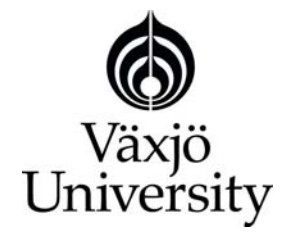

School of Mathematics and Systems Engineering

**Reports from MSI** - Rapporter från MSI

# in the contract of the contract of the contract of the contract of the contract of the contract of the contract of Visualization of Wine Attributes Yuanxun Mei **October** 2009 MSI Report 09073 Växjö University ISSN 1650-2647 **SE-351 95 VÄXJÖ** ISRN VXU/MSI/DA/E/--09073/--SE

# **Master Thesis**

# **Visualization of Wine Attributes**

Yuanxun Mei

2009

Department of Computer Science School of Mathematics and Systems Engineering (MSI) Växjö University

> Supervisor: Prof. Dr. Andreas Kerren

# **Abstract**

As the development of the Internet and the rapid increase of data, information visualization is becoming more and more popular. Since human eyes receive visual information very quick and easy, the visualization can make complex and large data more understandable.

 Describing sensory perceptions, such as taste, is a challenging task. For a customer, the visualization of the taste of a specific wine together with the other wine attributes such as color and grape type would help him/her choose the right one.

 In the thesis, two suitable representations of wine attributes are implemented. And, the final system contains two parts. One is a user interface generating his/her fingerprint based on the two representations. The other one is generating the fingerprints of all wines in a database, and save these fingerprints as images. If the user compares his/her wine fingerprint with the wine images of the database, he/she possibly find the right one much easier.

**Keywords:** Visualization, Fingerprint, Visual representations, Wine, Hierarchical structures,

Treemaps

# **Acknowledgments**

I would like to show my deepest gratitude to my supervisors, Prof. Dr. Andreas Kerren, a respectable, responsible and resourceful scholar, who has provided me with valuable help and guidance in every stage of the thesis work. Without his help, I could not have completed my thesis. Furthermore, my greatest gratitude goes to PhD-student Ilir Jusufi, who helped us with the visualization representation idea and gave me good advice during implementation. Finally, I would thank the persons who helped us to finish the evaluation of the system.

**Note:** In the report, the word "we" means Andreas Kerren, Ilir Jusufi and I. The word "I" means only myself.

# **Contents**

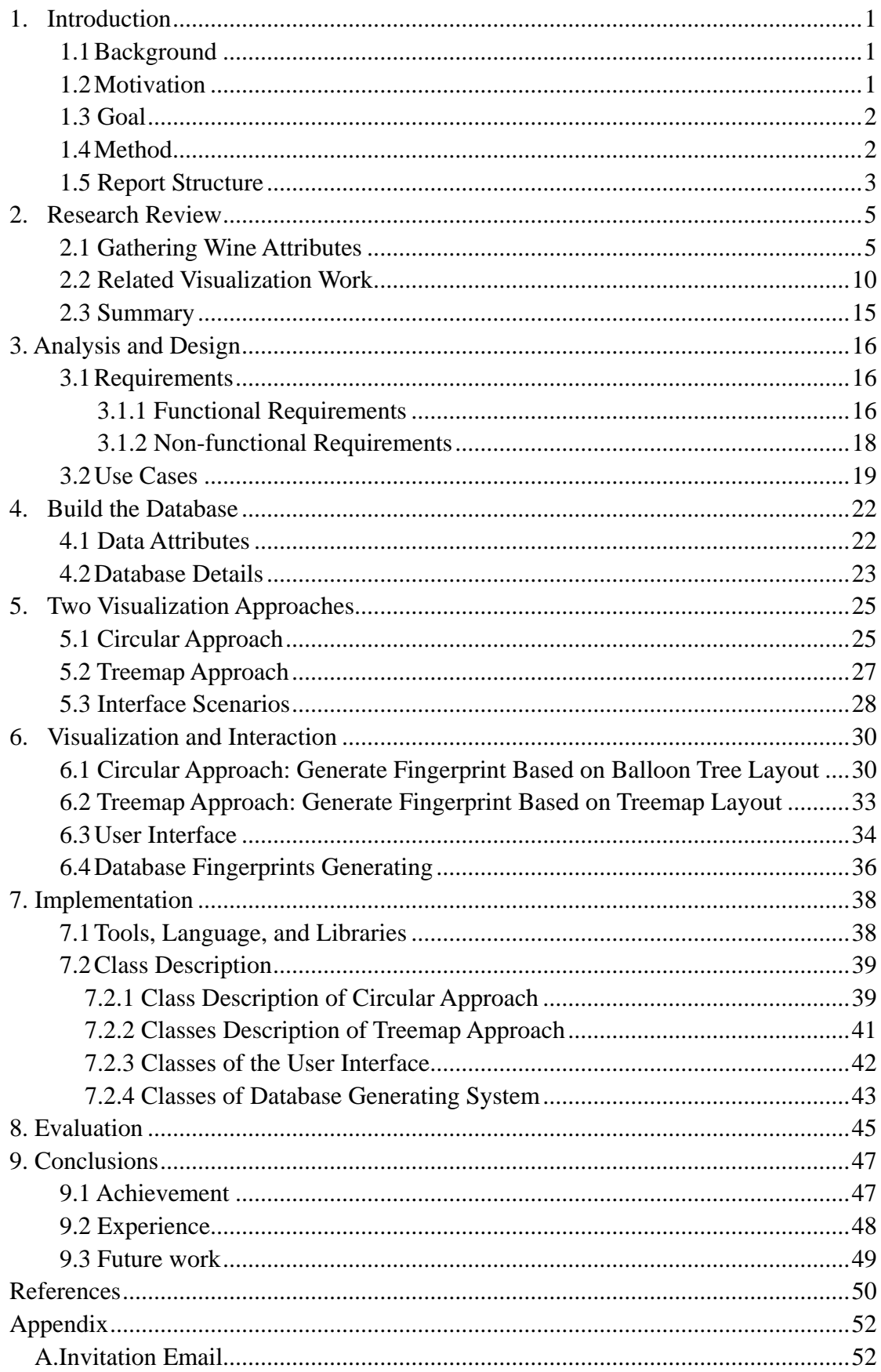

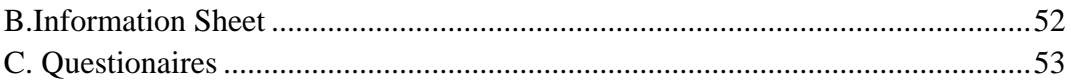

# **List of Figures and Tables**

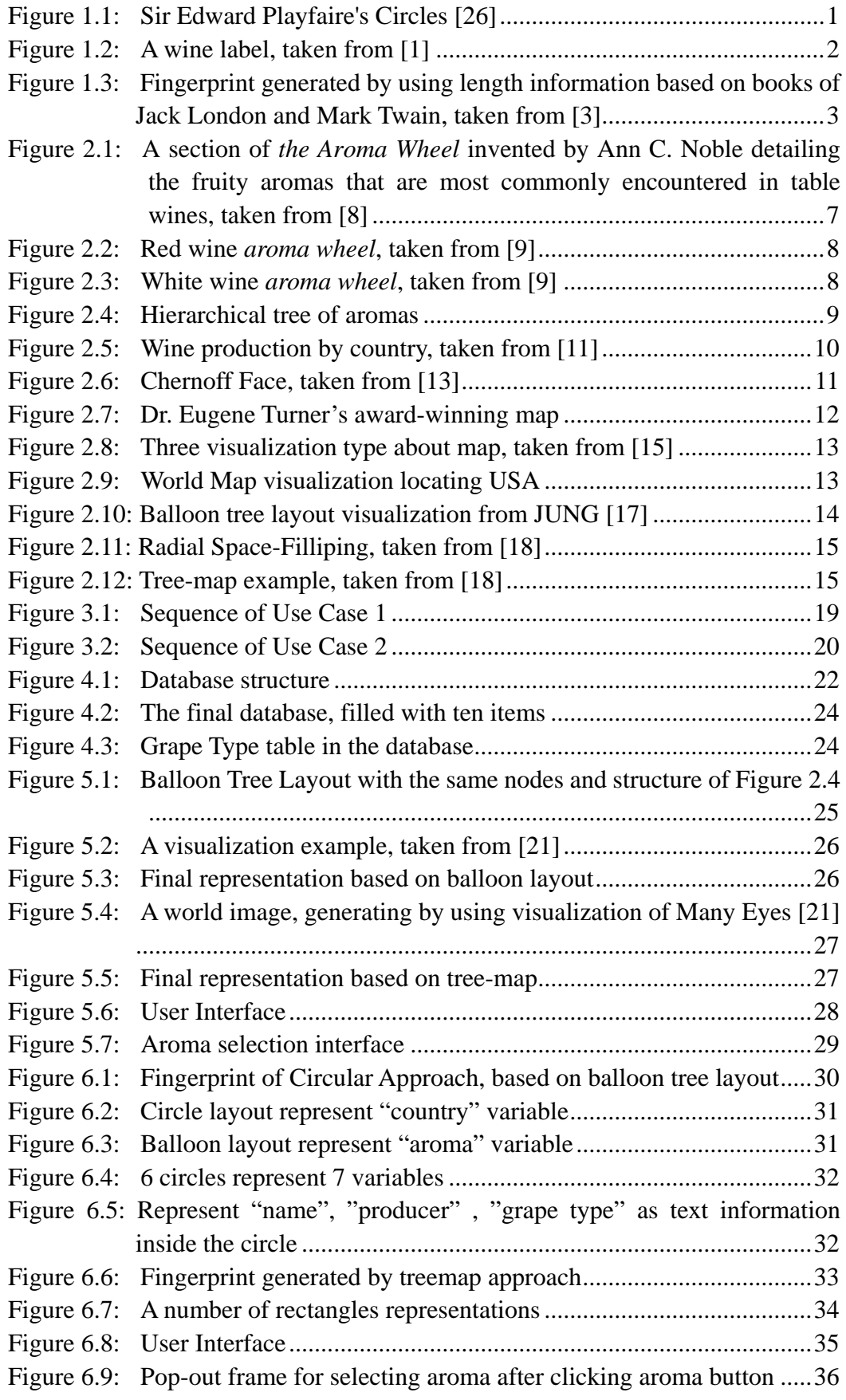

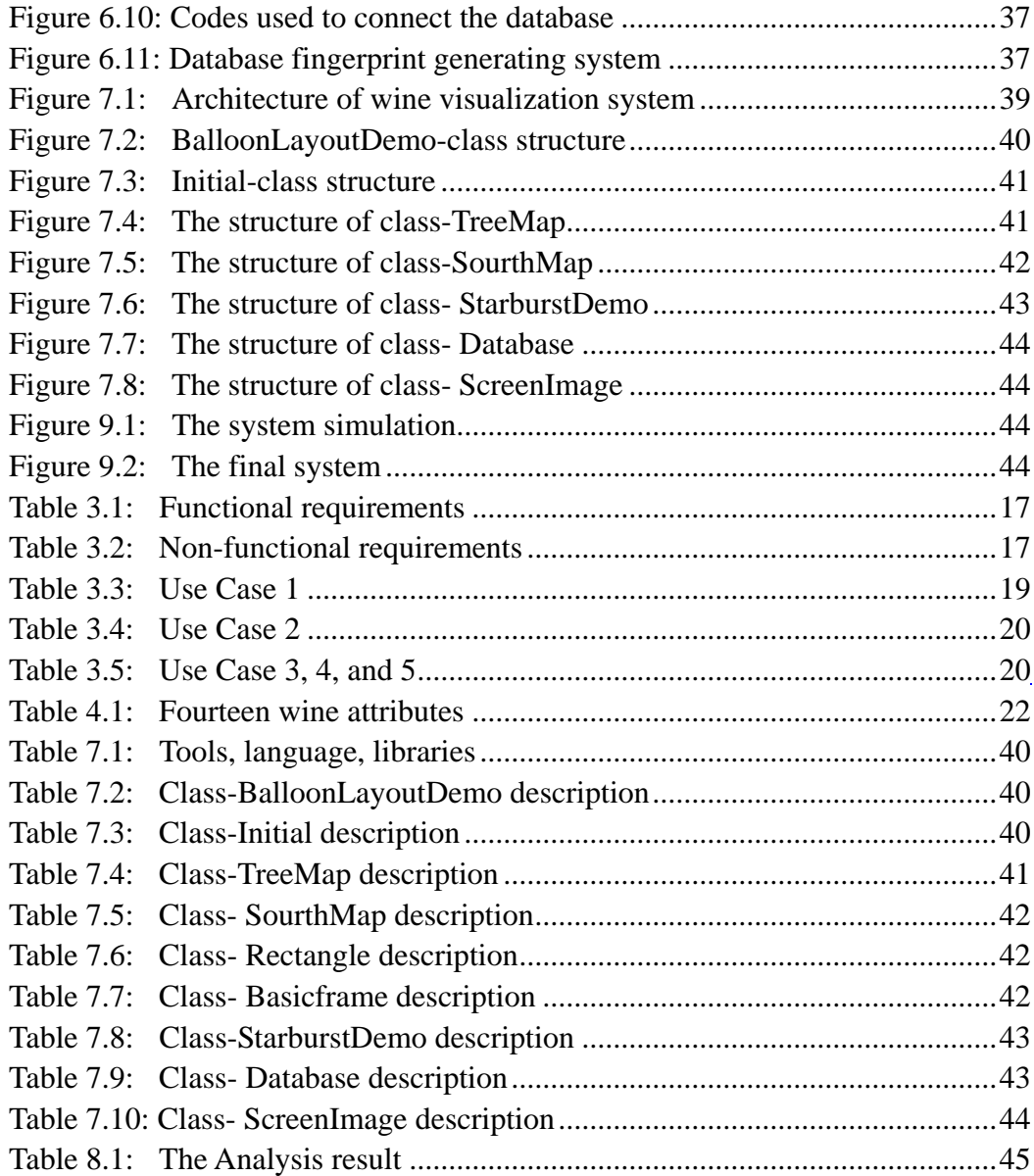

# <span id="page-8-0"></span>**1. Introduction**

In this chapter, I will introduce the background of information visualization-why it is popular and when it is useful for us. Then, I will explain the goal of my thesis topic and the objective of my work. After that, I will introduce the structure of this report.

## <span id="page-8-1"></span>**1.1 Background**

Nowadays, the desire to visualize complex and large data sets becomes stronger and stronger. We are not satisfied with the textual data anymore, because it is very hard to understand if it becomes large and complex. How can we find a good way to make this complex data more understandable? Finding a good answer for that question is the aim of information visualization. In general, information visualization is to develop a good visual representation of the original data, which is easy to understand since human eyes acquire information better and faster through visual pictures. One classic example called Sir Edward Playfaire's Circles supports the benefits of information visualization. Figure 1.1 is the circles that was developed by Sir Edward Playfaire in order to stress that, in his day, the Russian Empire was far heavily taxed. The left-hand line is proportional to the gross national product and the right-hand line is proportional to the tax income. This Figure gives us a very straightforward and clear view to know the feature that is the Russian Empire taxed heavily.

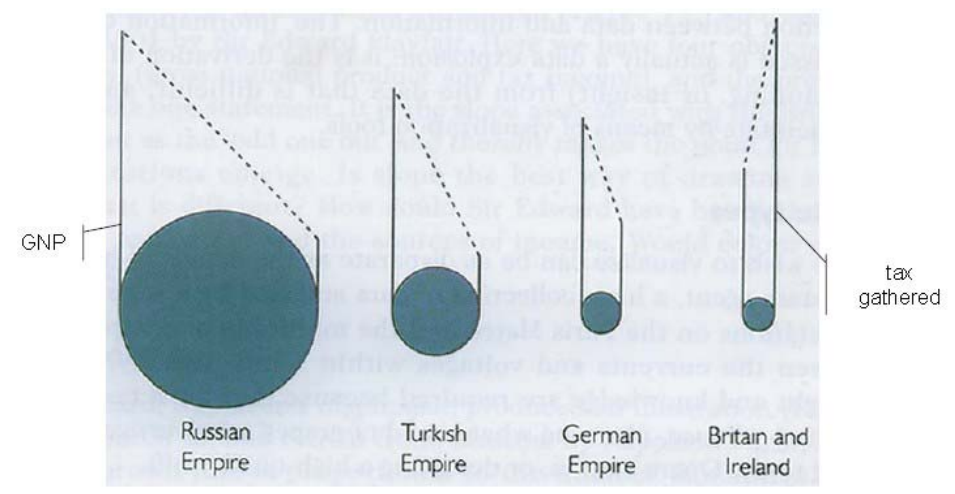

Figure 1.1 Sir Edward Playfaire's Circles [26]

## <span id="page-8-2"></span>**1.2 Motivation**

If a customer wants to buy wine in a wine store, he/she has to read a brief textual description on the wine labels. Unfortunately, the description does not contain all information of the wine, such as the taste, the color, the grape type and so on. Figure 1.2 shows a wine label, which is one of the most detailed described labels. Even though, the information that you can get from the label is just the wine name, vintage, producer, grape type, alcohol percentage, and bottle size. What can we do if the customer wants to know the description of the taste, the particular color of this wine or information on the area? Our idea is making a suitable visual image to describe the wine information more concretely and clearly. Thus, the aim of this thesis is to find a way to visualize the textual wine information to help customers get a better understanding of wine information.

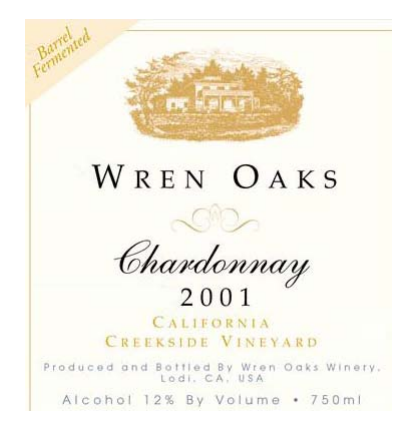

Figure 1.2: A wine label, taken from [1]

#### <span id="page-9-2"></span><span id="page-9-0"></span>**1.3 Goal**

My thesis task is visualizing the textual wine information in such a way that is more understandable and clear for human eyes. The goal of this thesis is to explore and develop a suitable database schema of wine and visualize the attributes of the database properly.

The database should contain most common properties of wine, such as name, producer, taste, color, price and so on. For example, for the taste of a wine is not just sweet or dryness, we need a more concrete classification for it. By visualizing this database we may gain a number of advantages:

- 1. The possibility to visualize all wine items in our wine database. With the final tools, the text wine items would be visualized into fingerprints (pictures).
- 2. The ability to perceive all wine attributes easily and quickly. Which means the users of the tools could understand the meaning of the attributes in the fingerprint easily and quickly.
- 3. The possibility to visualize the user's specific wine item. The user could input his/her preference wine attributes into the tools. Then, the tools will generate the fingerprint according to these input data.

#### <span id="page-9-1"></span>**1.4 Method**

The whole work is divided into four phases: Firstly, built a database, which contains significant wine attributes, such as wine name, vintage, producer, country, rating, and aroma. After that, fulfill some items in the database.

Secondly, found a suitable pattern to represent the attributes of the dataset into a picture, called fingerprint. In computer science, a fingerprinting algorithm is a procedure that maps an arbitrarily large data item to a much shorter bit string, its fingerprint, which uniquely identifies the original data for all practical purposes [2]. In this paper, a fingerprint is a mapping of wine features into a picture, which uniquely identifies the original features. In order to support a better understanding of our idea, an example of the so-called "literature fingerprinting" [3] will explain it more clear. Figure 1.3 is a visual representation of the length information based on the books of Jack London and Mark Twain: each square represents a chapter of a book. The color of a square represents the length of this chapter. The length of a chapter is decreasing from blue to red. The way to find a suitable fingerprint is the challenge of this paper.

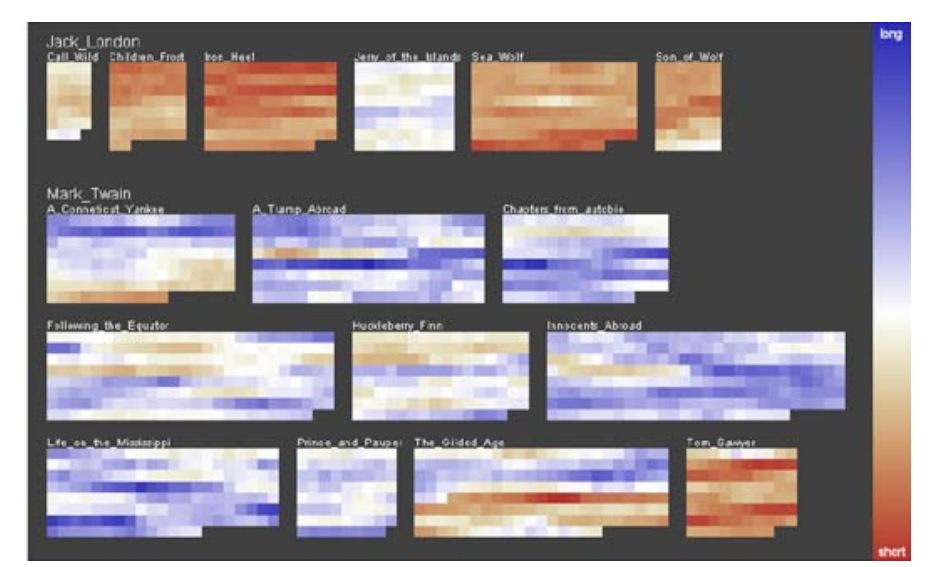

Figure 1.3: Fingerprint generated by using length information based on books of Jack London and Mark Twain, taken from [3]

<span id="page-10-1"></span>Thirdly, I developed an efficient visualization tool that represents the wine database and provides the interacting interface, which is used for customer to generate his/her own wine fingerprint. Then, he/she can use this fingerprint to find the right wine by comparing it with the fingerprints in the wine fingerprints dataset. The database fingerprint generating system is used to generating the picture database based on the wine information in the database. After the implementation phase was finished, the user would use it to generate a fingerprint according to his/her preference. For example: If a customer is looking for a red wine that is dry, light taste, ruby red, and from the countries but Australia, he/she will input these features into the tool. Then, he/she will generate the fingerprint according to the four features. He/she can compare my fingerprint with all wine fingerprints in the dataset to find some fingerprints with same or similar parts. These fingerprints of the wines are probably the wines that he/she is looking for.

Lastly, we did an evaluation for the final program. We asked some people to make a use of this program and gave us some comments on it. Then, this system could be improved in the future according to their comments.

#### <span id="page-10-0"></span>**1.5 Report Structure**

In Chapter two, I will explain the search I have studied before implement the final system. It contains the research of finding the wine database schema and proper representation to visualize the wine attribute. Chapter 3 presents the requirements of my final system, which include the requirements of the web-based user interface, user fingerprints generation system and the database fingerprints generation system. After all requirements are done, I start to explain the process of building the database in Chapter 4. Then, it comes to the essential part of the report, which is a proper visualization representation. Chapter 5 shows two proper representations that we can not decide which one is better. So, we decided to implement both and let the user to decide which one is better in the evaluation part in Chapter 8. Chapter 6 brings out the final system that contains two parts: database fingerprint generation and user fingerprint generation. The implementation details are introduced in Chapter 7. Finally, the conclusion of the thesis and some future works are listed in Chapter 8.

# <span id="page-12-0"></span>**2. Research Review**

In this chapter, I will present the researches I have done, both on the wine information and related visualization examples. In section 2.1, I will explain the common properties of wine and how to describe them. In section 2.2, I will introduce the related visualization work that inspires the final visualization of this thesis.

#### <span id="page-12-1"></span>**2.1 Gathering Wine Attributes**

Wine is a very common beverage just like coke and juice. Archaeological evidence suggests that the earliest production of wine, made by fermenting grapes, took place in sites in Georgia and Iran, from as early as 6000 BC [4]. Nowadays, wine is becoming a commodity for most people. This thesis concentrates on the consumers' view to describe a wine, and not go to the deep point of the wine experts and specialists.

 How do the consumers describe wine? When a consumer want to buy a wine, the name of the wine is firstly concerned if he/she knew it. But if he/she does not know the name in advance, he/she maybe has a personal favor to some wine properties, such as producer, vintage, producing country, region, grape type, color, taste, and price. Moreover, an experienced wine consumer may also consider the storage type, the rating marked by the buyers, the viscosity, and the complexity of a wine. By putting all the properties together, 14 properties are used for building our database.

 Among these properties, name, vintage, producer are textual attributes. Grape type, also called grape variety, is classified in two parts in wine world: red grapes and white grapes. Normally, red grapes ferment into red wine and white grape ferment into white wine. However, in some cases, a white wine can be made from red grapes by only taking the flesh and not using the skin of red grapes. For not confusing the potential users of the final tool, the grape type property in the report is simply classified into red grape and white grape. It has 467 grape varieties, red grape and white grape [5]. They are ordered alphabetically.

**Color** is an important property. Wine has three different colors in general, which are red, rose, and white. However, they are not enough for some experienced consumers to describe the detailed color of a wine. Table 2.1 is the sale of wine colors [6]. It has a very proper and detailed description of wine color. By combing it with the other wine color description, and use the final scale for the color attribute in the database of this report. In addition, this description may embed into the final tool to help the users find their desired color.

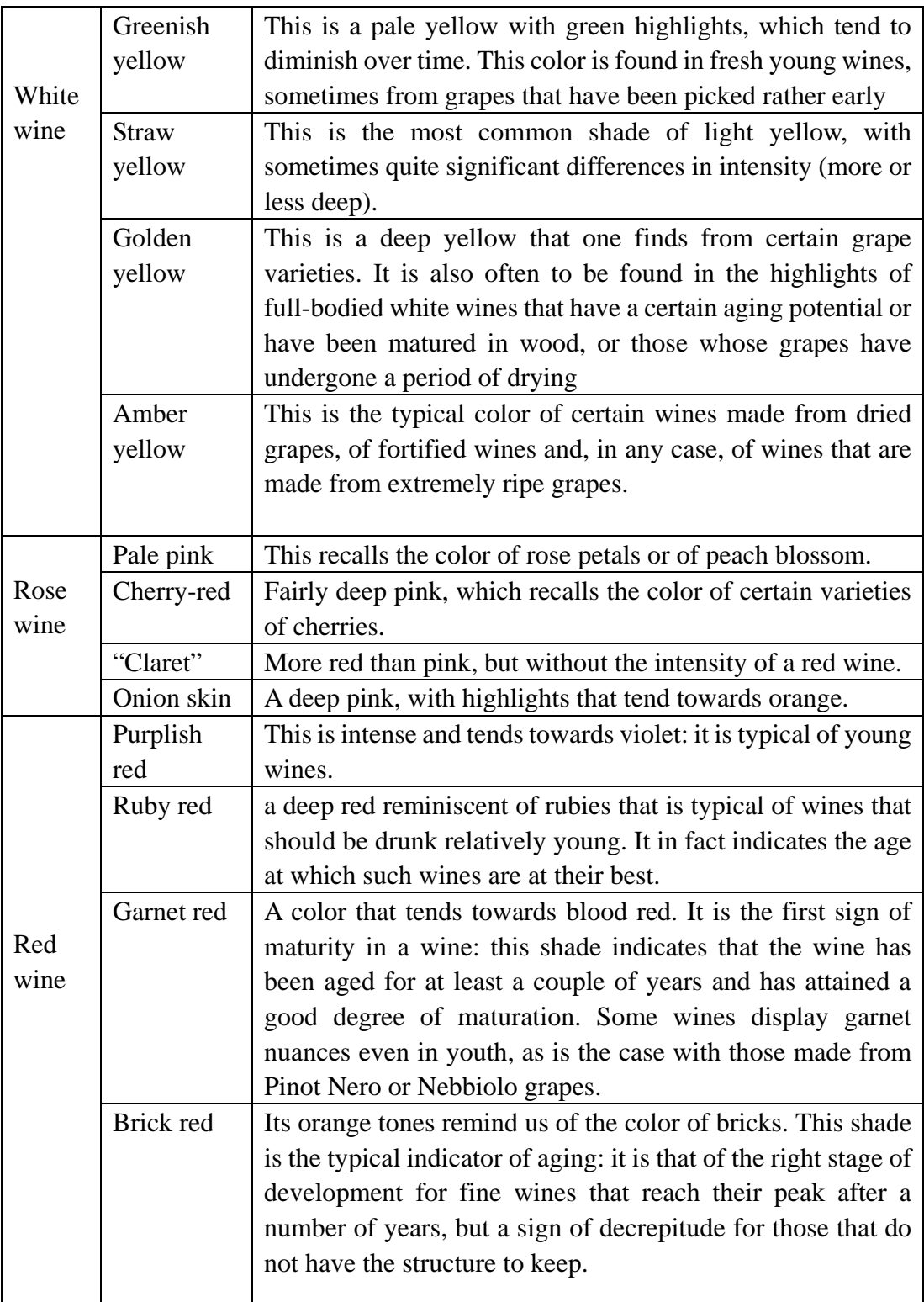

#### Table 2.1: The scale of wine color

**Wine taste** is the sensory examination and evaluation of wine. It is the most interesting and important property to visualize in this thesis. Since taste is very complicated and can not be quantized, the simplest way to describe the taste of wine is sweet or dry. It is not sufficient for most consumers who always want to know more about the taste. We have searched many books and webpage about the taste. Finally,

we found a professional and detailed description, which is the aroma of wine. The human tongue is limited to the primary tastes perceived by taste receptors on the tongue-acidity, bitterness, saltiness, sweetness, and umami. The wide array of fruit, earthy, floral, herbal, mineral and woodsy flavor perceived in wine is derived from aroma notes interpreted by the olfactory bulb [7]. If we find the description of the aroma of wine, we will find a good structure for this attribute. Fortunately, *the aroma wheel* [7] developed by Ann C. Noble of University of California, Davis, is very helpful for my thesis. Figure 2.1 is a section of the Aroma Wheel invented by Ann C. Noble. The wheel breaks down wine aromas into 12 basic categories and then further sub-divided into different aromas.

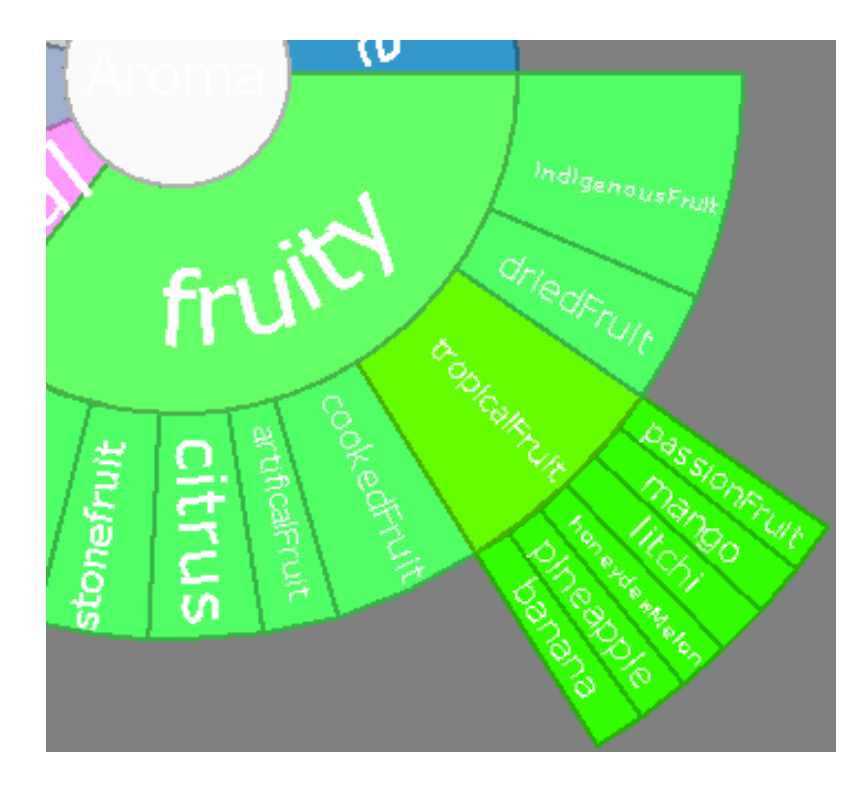

Figure 2.1: A section of *the Aroma Wheel*, taken from the final tool

<span id="page-14-0"></span>The German Wine Institute has created a special German language version of the Aroma Wheel meant to be specially adapted to German wines, with one wheel for white wines and one wheel for red wines [9]. This thesis used this *aroma wheel*, because I can not find the original one of invented by Ann C. Noble. The so-called aroma wheel in Figure 2.2 shows the components of smell and taste of red wine.

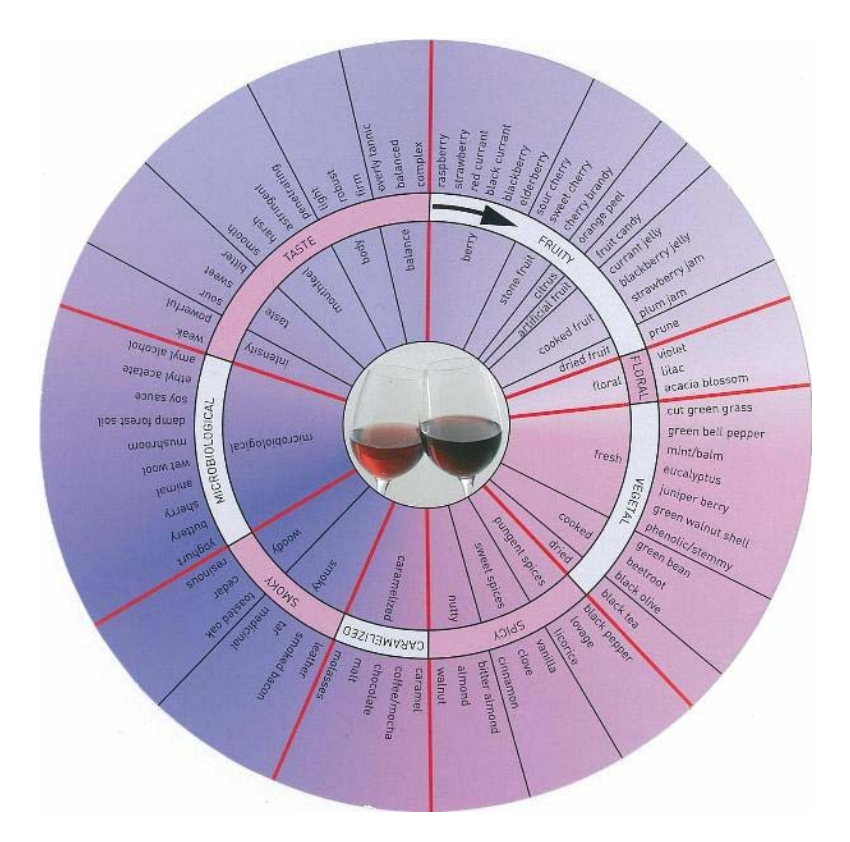

Figure 2.2: Red wine *aroma wheel*, taken from [9]

<span id="page-15-0"></span>This red wine *aroma wheel* is subdivided into eight segments, which, in an inner circle, are broken down into twenty broad classifications of smell and taste. Meanwhile, there is a white wine aroma wheel (Figure 2.3).

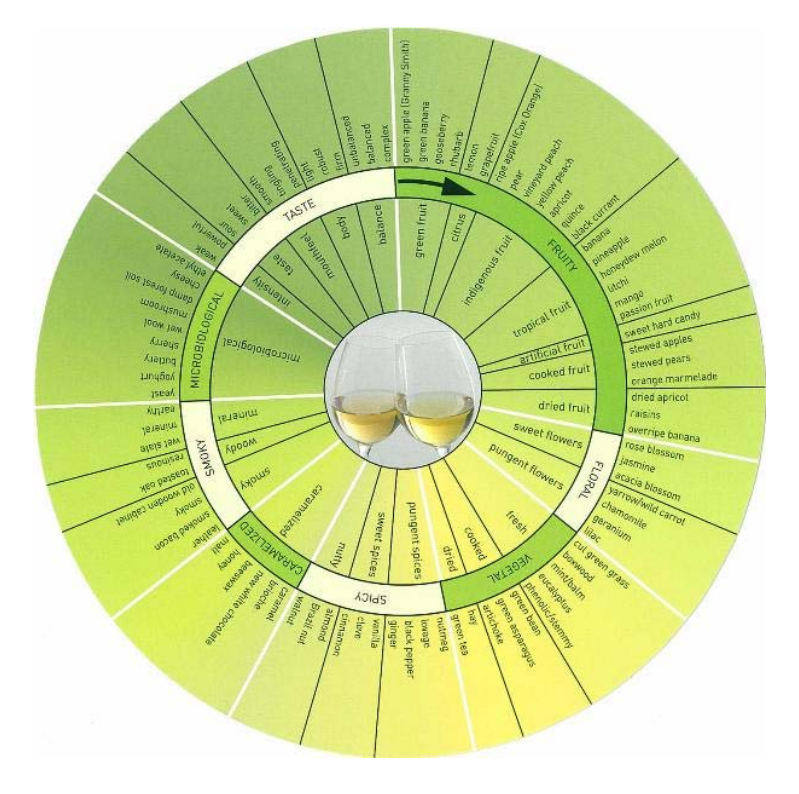

<span id="page-15-1"></span>Figure 2.3: White wine *aroma wheel*, taken from [9]

We combined these two wheels together to build a new wine aroma tree, which describes the "aroma" attribute in our database in the next chapter. We converted the wheel into a tree structure. Figure 2.4 is part of the hierarchical tree, three levels, that describes the aroma attribute.

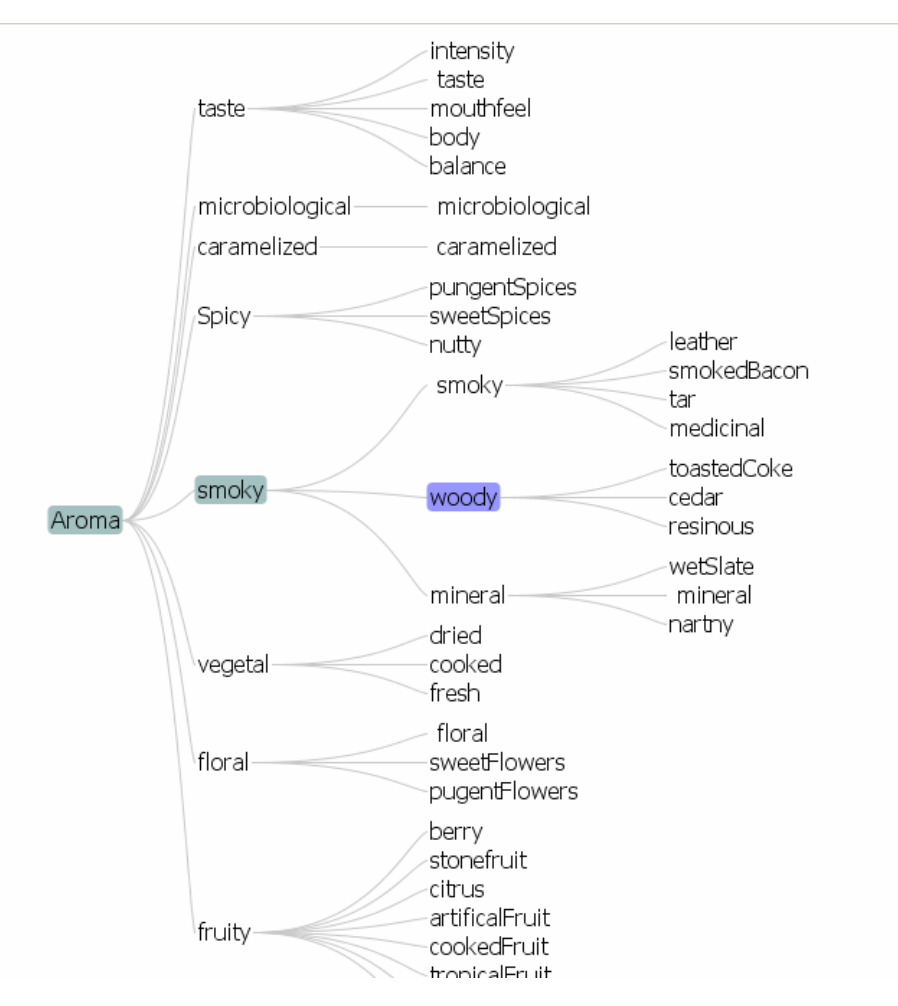

Figure 2.4: Hierarchical tree of aromas

<span id="page-16-0"></span>**Country** is also a basic and important property. Wines from different countries have different taste and color. For example, wine from Australia is sweeter than wine from Germany because the illumination intensity in Australia is stronger than in Germany. There are around 70 countries producing wine [10]. The main countries are France, Italy, Germany, Spain, South Africa, USA, Chile, New Zealand. Figure 2.5 is the top 20 wine producing countries from the Food and Agriculture Organization (FAO) [10], which is an agency of the United Nations.

| Rank | Country                     | Production               |  |  |
|------|-----------------------------|--------------------------|--|--|
|      | (with link to wine article) | (tonnes)                 |  |  |
| 1    | ltaly                       | 5,329,449                |  |  |
| 2    | France                      | 5,056,648                |  |  |
| 3    | Spain<br>$\mathbf{R}$       | 3,934,140                |  |  |
| 4    | <b>United States</b>        | 2,232,000                |  |  |
| 5    | <b>Argentina</b>            | 1,564,000                |  |  |
| 6    | China                       | 1,300,000 <sup>[1]</sup> |  |  |
| 7    | <b>表面</b> Australia         | 1,274,000                |  |  |
| 8    | South Africa                | 1,157,895                |  |  |
| 9    | Germany                     | 1,014,700                |  |  |
| 10   | Chile                       | 788,551                  |  |  |
| 11   | Portugal                    | 576,500                  |  |  |
| 12   | Romania                     | 575,000                  |  |  |
| 13   | <mark>⊑⊒</mark> Russia      | 512,000                  |  |  |
| 14   | Hungary                     | 485,000                  |  |  |
| 15   | ≌<br>Greece                 | 437,178                  |  |  |
| 16   | $\bigcirc$ Brazil           | 320,000                  |  |  |
| 17   | $\blacksquare$ Austria      | 258,000                  |  |  |
| 18   | Ukraine                     | 240,000                  |  |  |

Figure 2.5: Wine production by country, taken from [11]

<span id="page-17-1"></span>**Storage barrel** is also a factor that the consumers would consider, because the barrel will affect the color, flavor, tannin profile and texture of the wine. So some consumers only prefer the wine where is storing in a wood barrel. This attribute is classified into wood barrel and mental barrel.

**Price** is obvious a significant factor affecting the consumer. Also, some consumer would like to know the rate of wine by the wine reviewers. These two attributes are numerical.

#### <span id="page-17-0"></span>**2.2 Related Visualization Work**

There is not fully related work about visualizing wine information. However, I will introduce some visualization examples that stimulated the final visualization approach.

**Chernoff Faces** were introduced by Herman Chernoff in 1973 [12], which is a visualization technique to illustrate trends in multidimensional data. Figure 2.6 illustrate a Chernoff face where one facial feature on the face could represent one dimension. For example, the face width, the level of the ears, the radius of the ears, the length or curvature of the mouth, the length of the nose, etc.

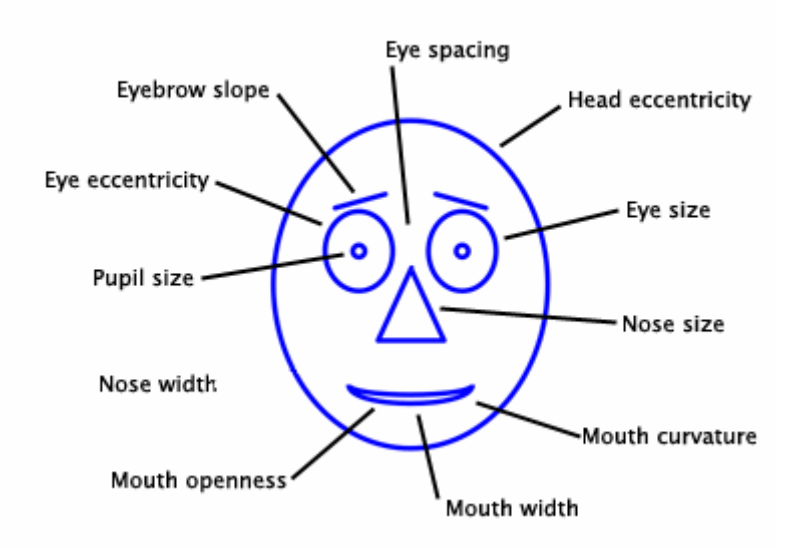

Figure 2.6: Chernoff Face, taken from [13]

<span id="page-18-0"></span>It is very lively so that it would interest the observer immediately while he/she look it. In 1979, Dr. Eugene Turner of California State University, Northridge produced a map entitled "Life in Los Angeles with modified Chernoff faces "(Tyner, 1992) [14]. Figure 2.7 shows how Turner uses Chernoff faces to represent the life in Los Angeles. In this example, the life is influenced by four variables, which are affluence, unemployment rate, urban stresses, and percentage of white population. The four variables are mapping into a Chernoff face by facial elements face shape, mouth curvature, eyebrow slope, and face color respectively. We can know the life in difference region of LA easily by reading the faces in that region.

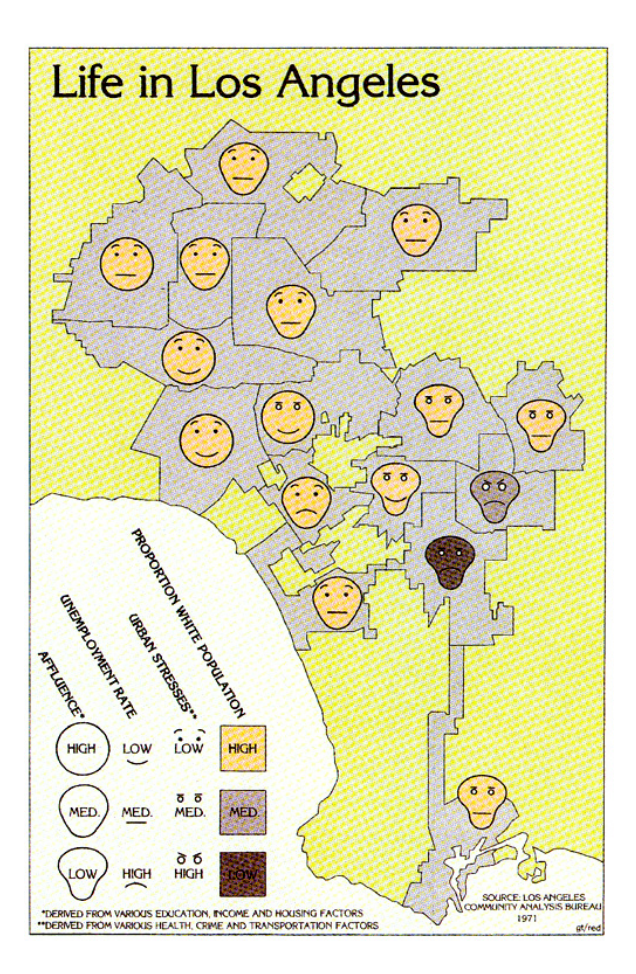

Figure 2.7: Dr. Eugene Turner's award-winning map

<span id="page-19-0"></span> This thesis also has a multi-dimensional database that has 14 variables. At the beginning, I planed to represent some of the variables with Chernoff such as the price, rating, etc. And put the face on a world map that represent the country variable. This idea was intermitted because I have not found the way to visualize the taste variable in Chernoff. This idea could be done in the future work if there is a proper way to combine the taste variable with Chernoff.

*Many eyes* is a website by IBM [15]**.** It is a place where the users can visualize their own visualization by using the visualization tools in the website. The users just need to define their own data, and choose one visualization type in the website. Then, their visualizations will be done automatically**.** Figure 2.8 is some map visualization types. I updated my own data which is a country list, then chose the visualization type "World Map" in Figure 2.8. Then, the visualization was done automatically in Figure 2.9.

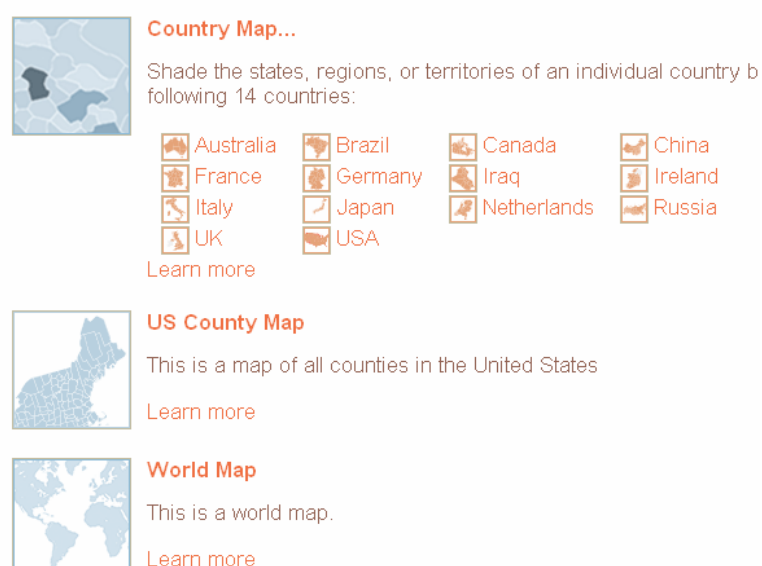

Figure 2.8: Three visualization type about map, taken from [15]

<span id="page-20-0"></span> In Figure 2.9, there is a circle on the location of USA with USA be selected in the data sheet. This idea is suitable for visualizing the country attribute in this thesis. However, the tools of *Many Eyes* can not be used in local application. This idea motivates the final application, which will be introduced in Chapter 5and Chapter 6.

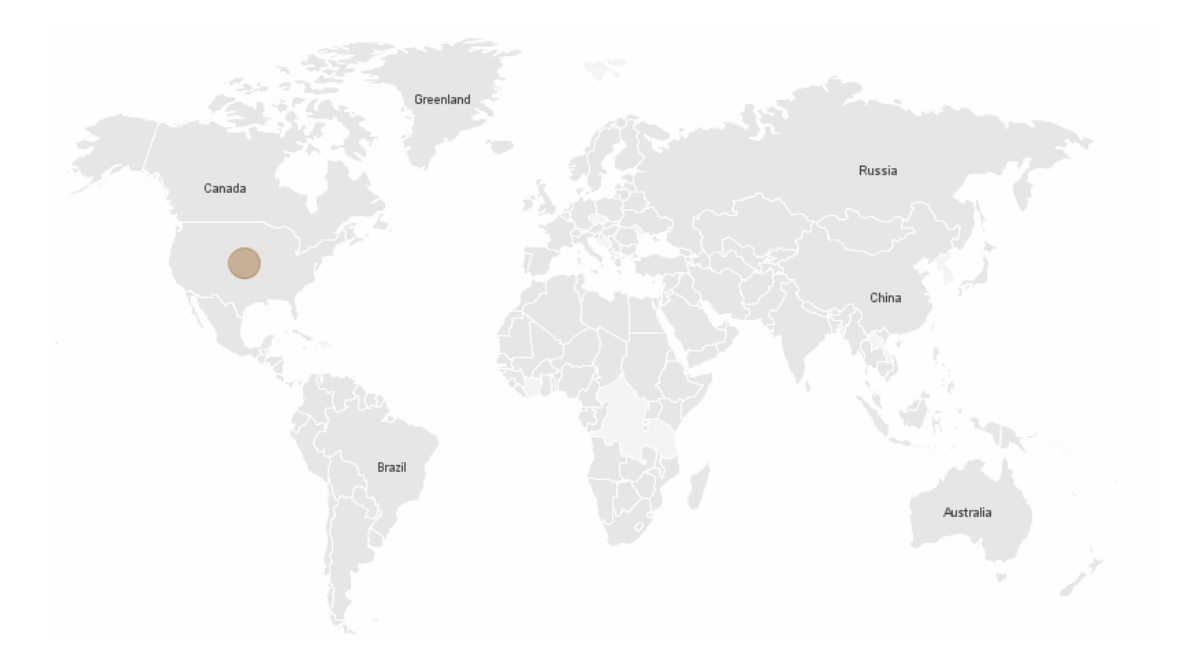

Figure 2.9: World Map visualization locating USA

<span id="page-20-1"></span>Another visualization example is a **balloon tree layout** example in Figure 2.10. It is based on JUNG, the Java Universal Network/Graph Framework, which is a software library that provides a common and extendible language for modeling, analysis, and visualization of data that can be represented as a graph or network. It is written in Java,

which allows JUNG-based applications to make use of the extensive built-in capabilities of the Java API, as well as those of other existing third-party Java libraries [16]. The reason to use it is because it has a good representation on hierarchical structure, which is the hierarchical tree of aroma in my thesis. The tree in Figure 2.10 has four levels. The node in the centre is the root, and the nodes in the same level are clustered inside a circle, which is called balloon here. We perceive the structure of this tree very easy. What is more, it saves much space comparing to a normal tree. In our case, we have a three level aroma tree, and we inspiringly found that the nodes in balloon layout looks just like branches of grapes. So it is used to visualize the aroma tree in one of the representation approaches in Chapter 5.

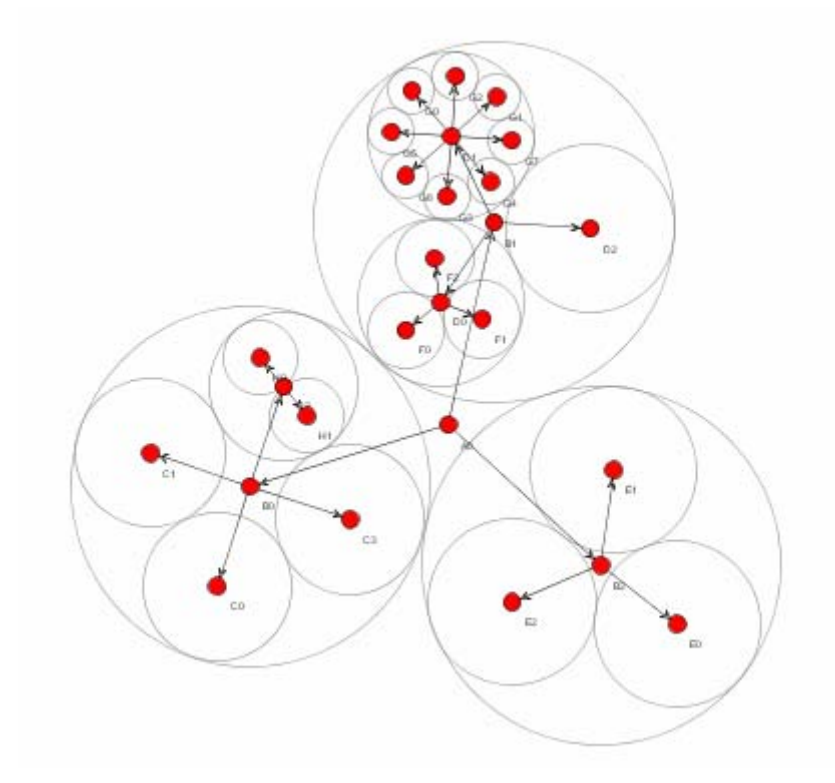

Figure 2.10: Balloon tree layout visualization, taken from JUNG [17]

<span id="page-21-0"></span>**Radial Space-Filling** has a similar advantage to the balloon tree, which means they both can visualize hierarchical structure and meanwhile using less space. Figure 2.11 shows the principle of radial space-filling: circle segments areas for the representation of the tree nodes. Since it is similar to the balloon tree layout, but it does not have the property of grapes shape, so the balloon tree is better. If there is a new proves that radial space-filling is better than balloon tree, this idea would be implemented in the future.

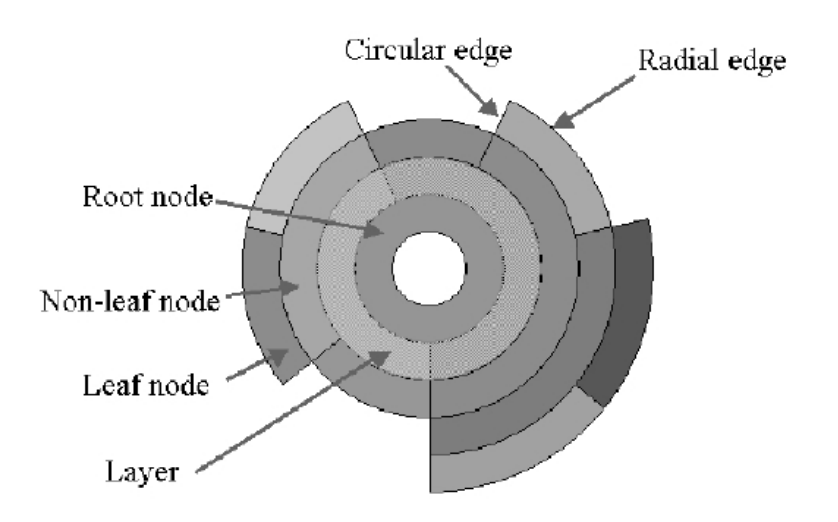

Figure 2.11: Radial Space-Filling, taken from [18]

<span id="page-22-1"></span>**Treemap** is a method for displaying tree-structured data using nested rectangles. Each branch of the tree is given a rectangle, which is then tiled with smaller rectangles representing sub-branches. A leaf node's rectangle has an area proportional to a specified dimension on the data [19]. Figure 2.12 shows an example to transfer a hierarchical tree to a tree-map. In the visualization approach 2 in Section 5.2, treemap is the way visualizing the aroma tree.

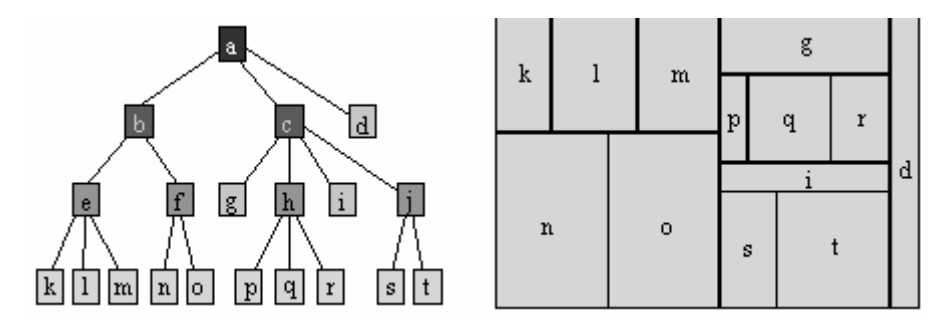

Figure 2.12: Tree-map example, taken from [18]

#### <span id="page-22-2"></span><span id="page-22-0"></span>**2.3 Summary**

In this chapter, I introduced my researches about this thesis at the beginning. The first section is about how to define the property of wine. The significant attribute is aroma that stores in an aroma-wheel. This research was used to build the database in chapter 3. Section 2.2 is about the search on the visualization part, which contains the visualization examples on geographic entity "country" and hierarchical entity "aroma". Though some of these visualization ideas will not be used to create the representation at this moment, they are interesting and maybe useful for future work.

# <span id="page-23-0"></span>**3. Analysis and Design**

In this chapter, I present the requirements of the final system, which include the requirements of the web-based user interface, user fingerprints generation tool and the database fingerprints generation tool. Then, I will list what the user can do with our system.

## <span id="page-23-1"></span>**3.1 Requirements**

Defining the requirements of the application in advance is very important. Thus, one can get a general overview about the application to distribute the work properly according to these requirements. In general, there are two types of requirements: functional requirement and non-functional requirement. According to the scenarios in the previous chapter, I will make a list of requirements that our system should fulfill.

## <span id="page-23-2"></span>**3.1.1 Functional Requirements**

In software engineering, a functional requirement defines a function of a software system or its component. A function is described as a set of inputs, the behavior, and outputs [25].

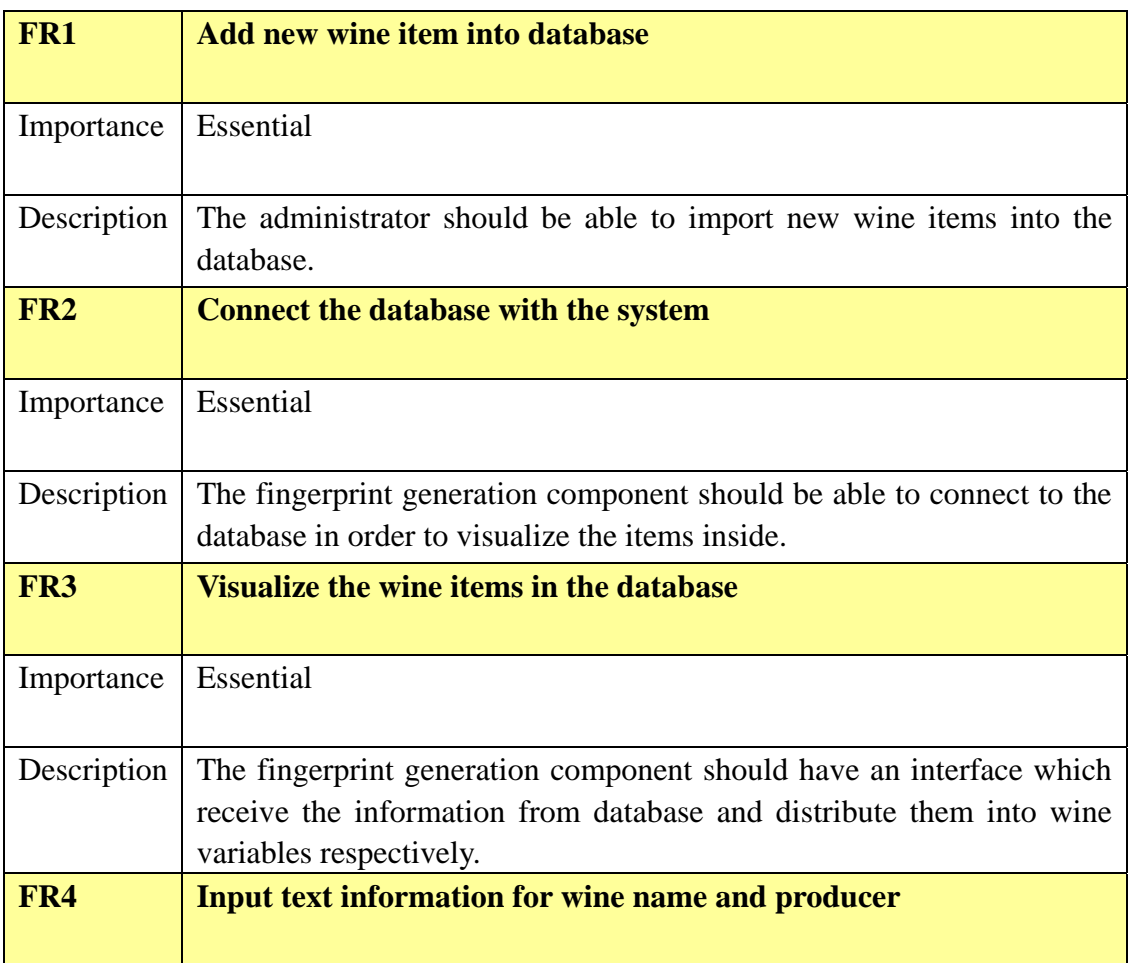

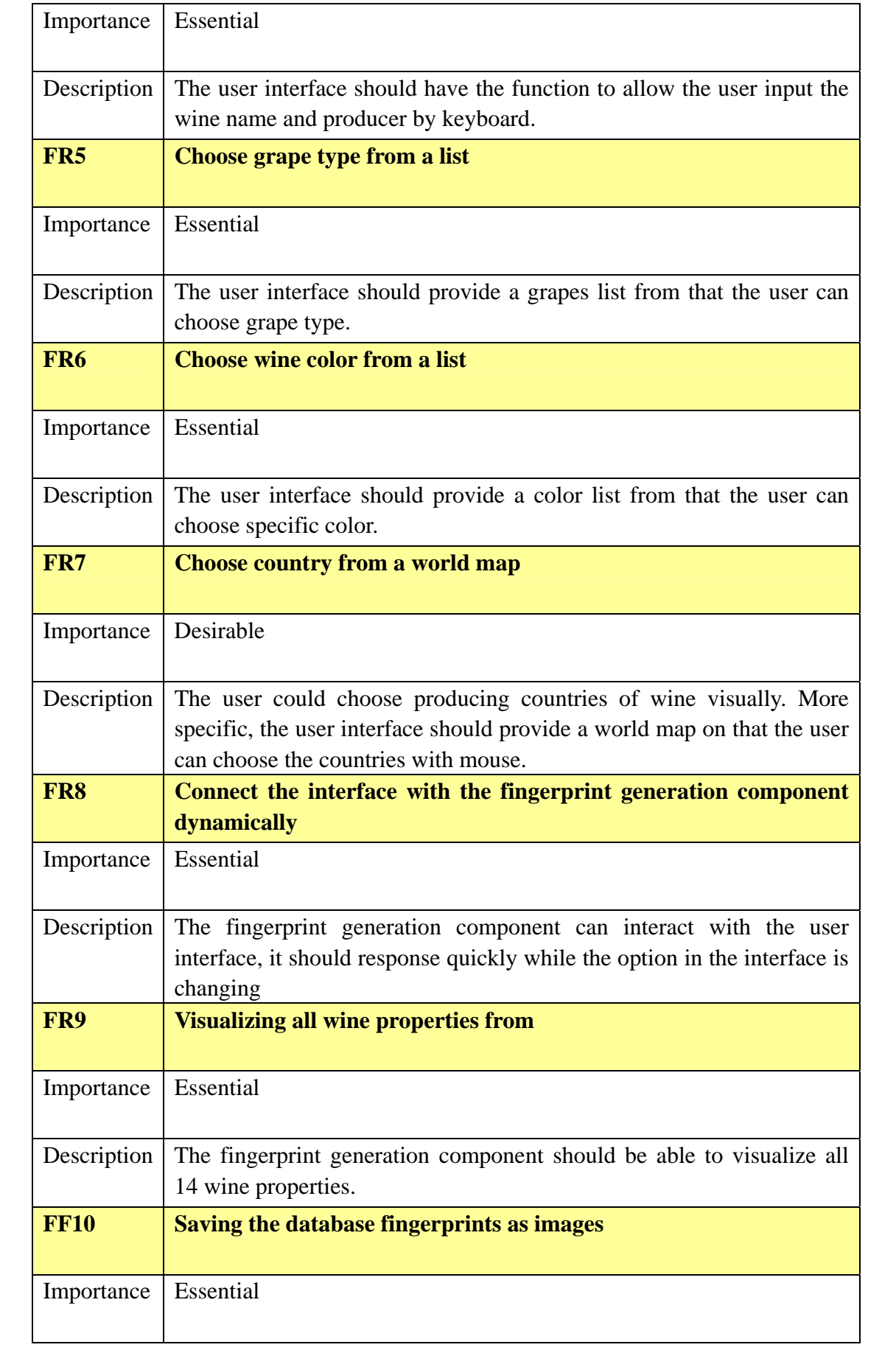

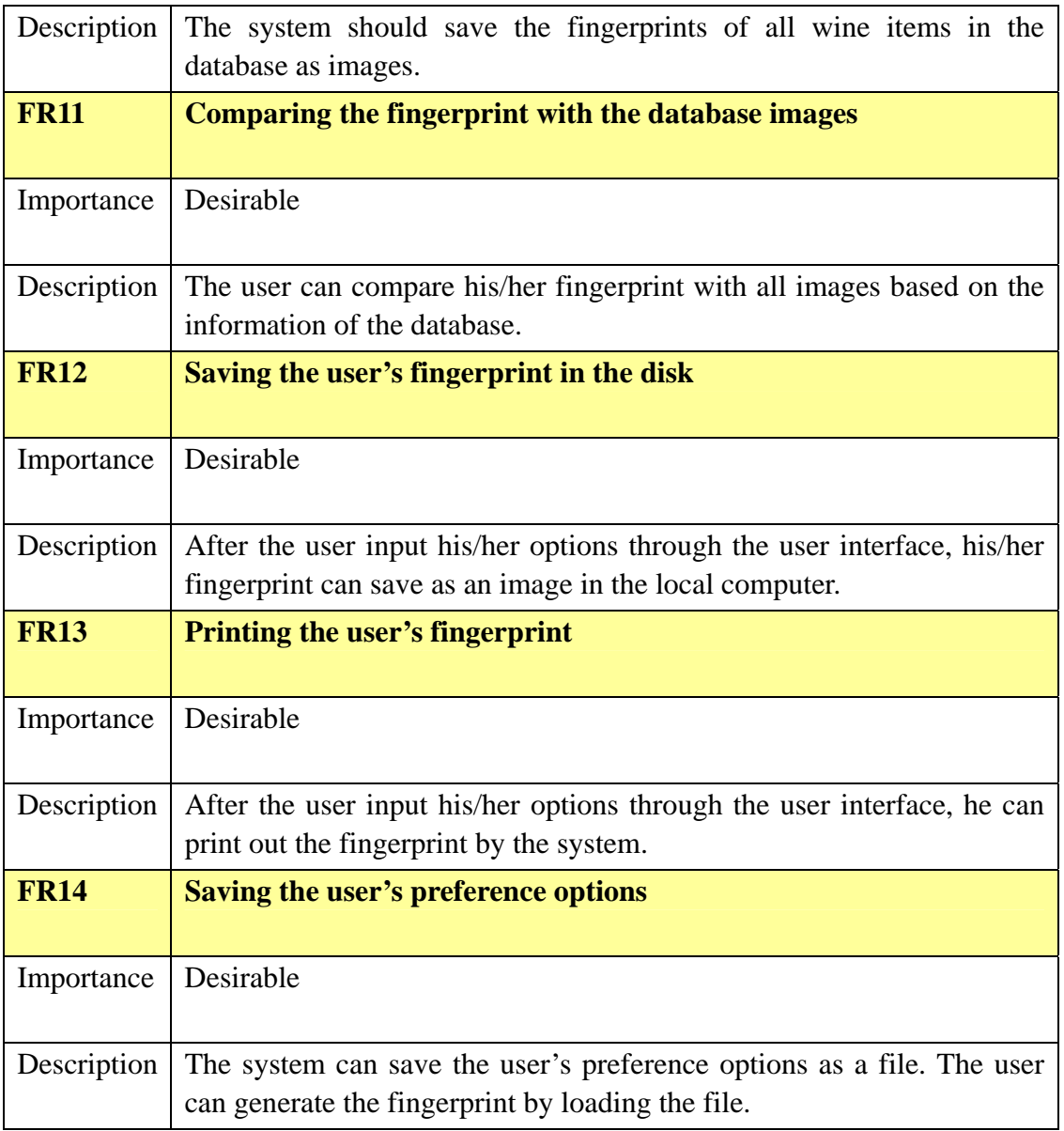

Table 3.1: Functional requirements

## <span id="page-25-1"></span><span id="page-25-0"></span>**3.1.2 Non-functional Requirements**

A Non-functional requirement is a requirement that specifies criteria that can be used to judge the operation of a system, rather than specific behaviors [25]. It is often called quality of a system, such as security, usability, testability, maintainability, extensibility, and scalability etc.

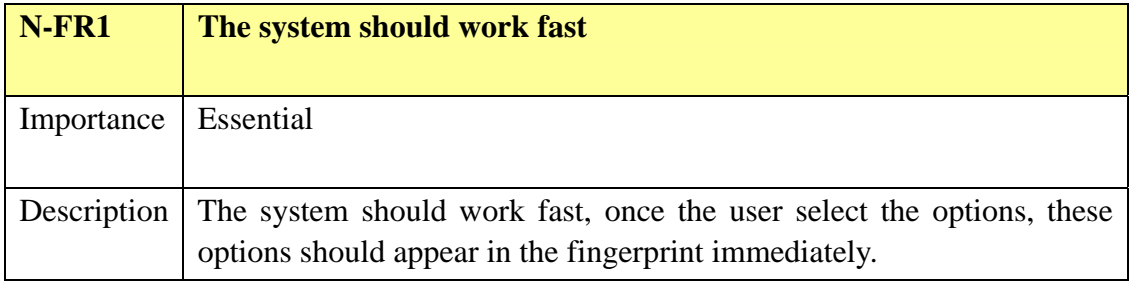

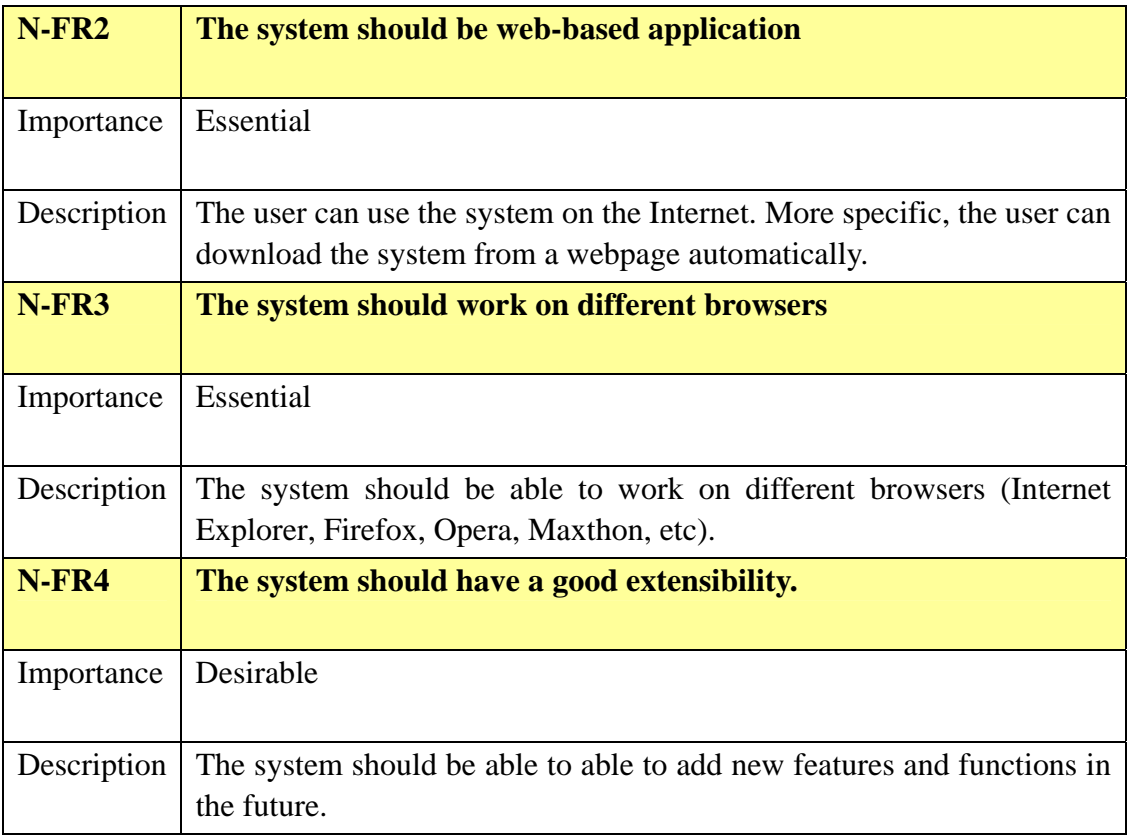

Table 3.2: Non-functional requirements

## <span id="page-26-1"></span><span id="page-26-0"></span>**3.2 Use Cases**

Use case is a description of a system's behavior as it responds to a request that originates from outside of that system [27]. In other words, a use case describes "who" can do "what" with the system [27].

<span id="page-26-2"></span>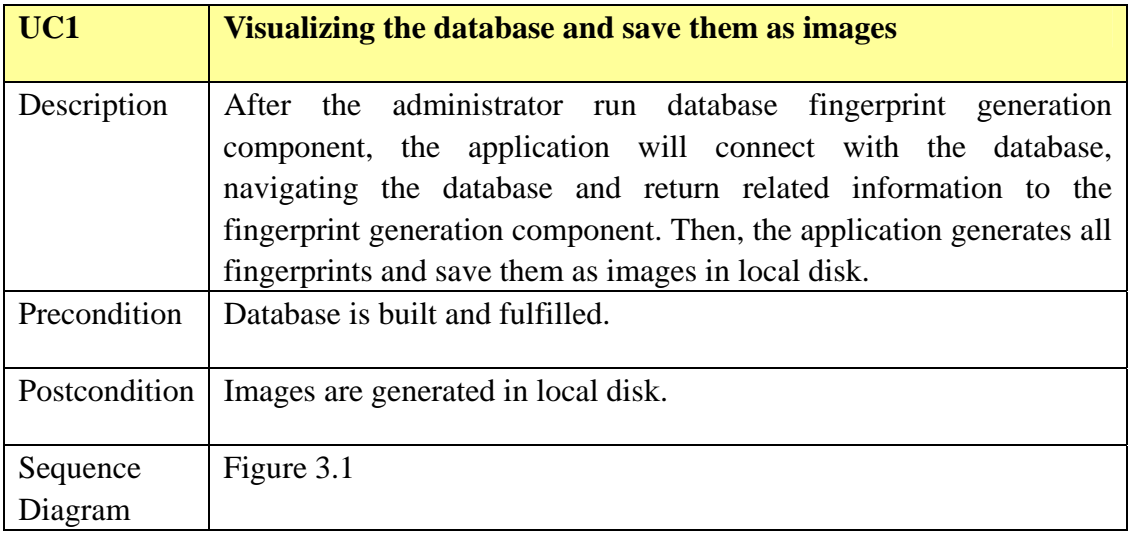

Table 3.3: Use Case 1

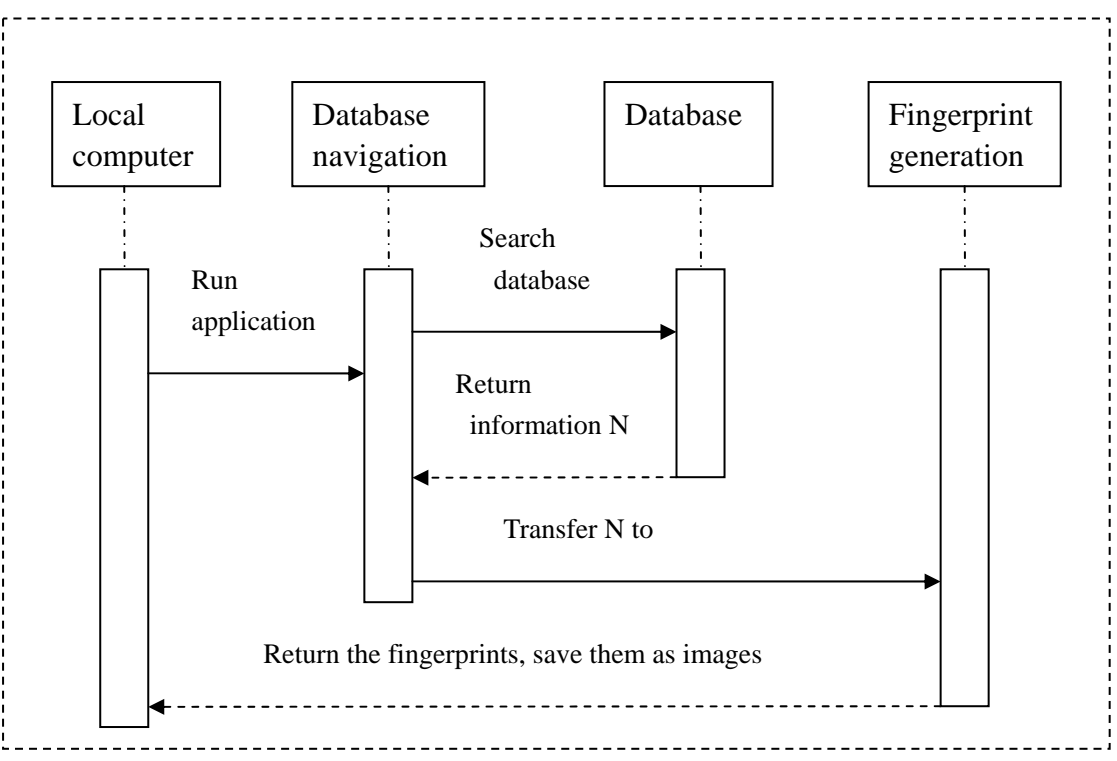

Figure 3.1: Sequence of Use Case 1

<span id="page-27-1"></span><span id="page-27-0"></span>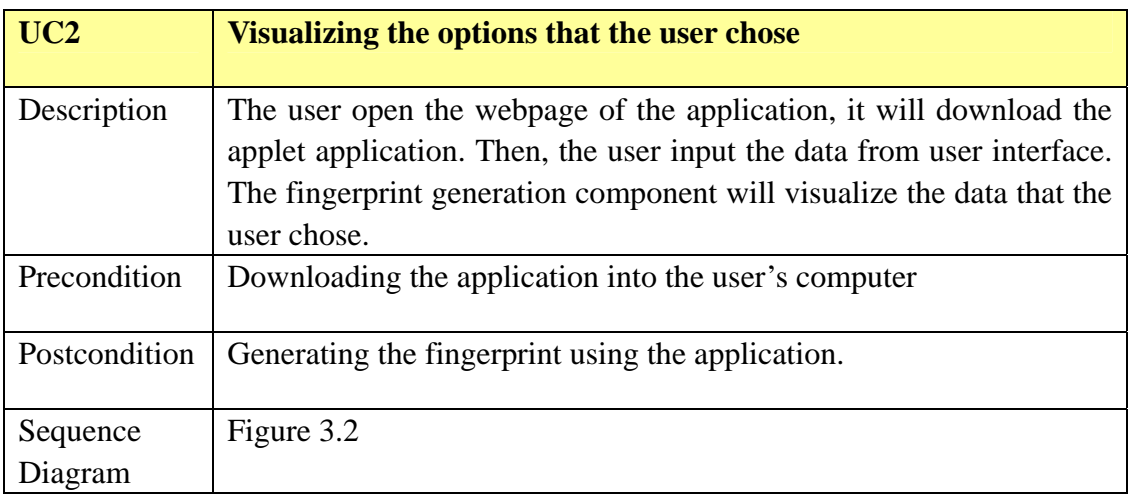

Table 3.4: Use Case 2

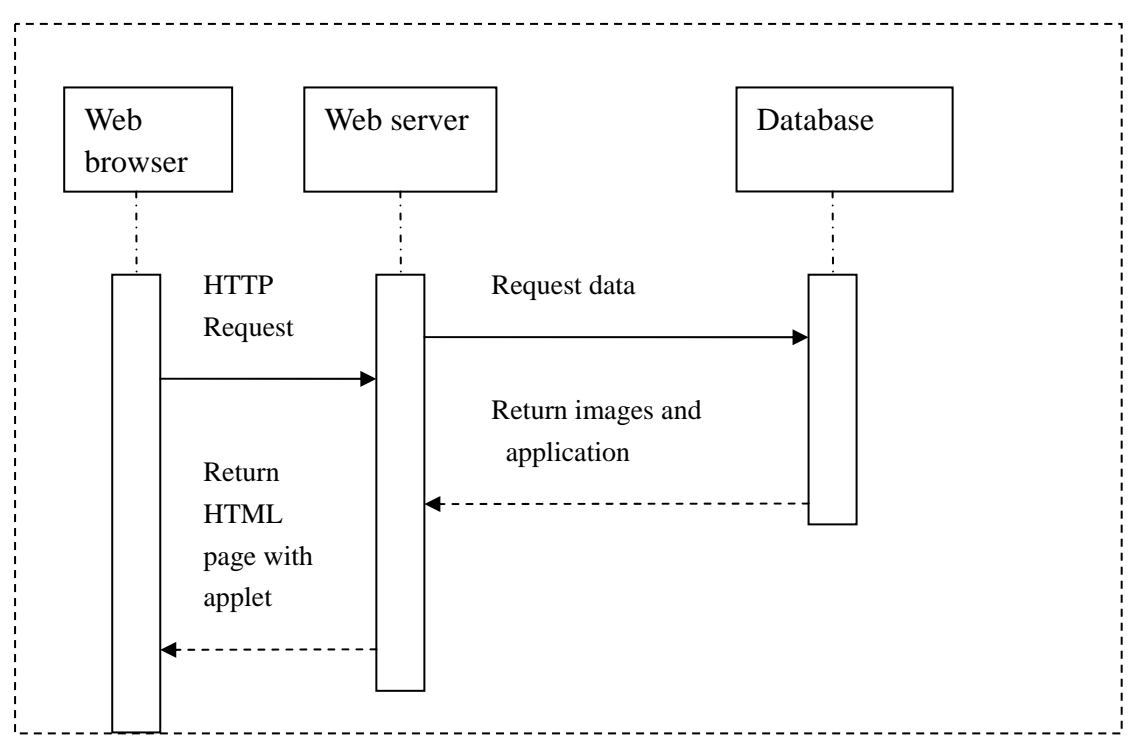

Figure 3.2: Sequence of Use Case 2

<span id="page-28-0"></span>

| UC3             | Save the user's fingerprint as image                                                                                                    |  |  |  |  |  |
|-----------------|----------------------------------------------------------------------------------------------------|--|--|--|--|--|
| Description     | After the user download the applet application and run it, the                                                                                                    |  |  |  |  |  |
|                 | application will generate a fingerprint according the user's input.                                                                                                    |  |  |  |  |  |
|                 | Then, the user could save the fingerprint as an image.                                                                                                    |  |  |  |  |  |
| Precondition    | Downloading the application into the user's computer and<br>generate the fingerprint using this application.                                                                         |  |  |  |  |  |
| Postcondition   | Save the fingerprint as an image in the user's computer.                                                                                                    |  |  |  |  |  |
| UC4             | <b>Print the user's fingerprint as image</b>                                                                                                    |  |  |  |  |  |
| Description     | After the user download the applet application and run it, the<br>application will generate a fingerprint according the user's input.<br>Then, the user could print the fingerprint. |  |  |  |  |  |
| Precondition    | Downloading the application into the user's computer and                                                                                                    |  |  |  |  |  |
|                 | generate the fingerprint using this application.                                                                                                    |  |  |  |  |  |
| Postcondition   | Print the fingerprint in user's local printer                                                                                                    |  |  |  |  |  |
| UC <sub>5</sub> | Compare the fingerprint, find out the right wine                                                                                                    |  |  |  |  |  |
| Description     | After the user run the application and generates his/her                                                                                                    |  |  |  |  |  |
|                 | fingerprint, he/she compare the fingerprint with the images of                                                                                                    |  |  |  |  |  |
|                 | database, and may find the right wine.                                                                                                    |  |  |  |  |  |
| Precondition    | Run application and generate the user's fingerprint.                                                                                                    |  |  |  |  |  |
| Postcondition   | The user may find the right wine.                                                                                                    |  |  |  |  |  |

<span id="page-28-1"></span>Table 3.5: Use Case 3, 4, and 5

# <span id="page-29-0"></span>**4. Build the Database**

I use a MySQL database management system to build my database on a Microsoft windows System. It is easy to use and suitable for a small database. You can find that from the official website of MySQL [28]. I use the Community Server, as that is the freely available version.

## <span id="page-29-1"></span>**4.1 Data Attributes**

The database is created according to the research in Section 2.1

| Name     | Vintage | Producer   Country |               | Region           | Grape<br>Type | Complexity |
|----------|---------|--------------------|---------------|------------------|---------------|------------|
|          |         | 10                 |               | 12               |               | 14         |
| Category | Color   | Aroma              | <b>Barrel</b> | <b>Viscosity</b> | Price         | Rate       |

Table 4.1: Fourteen wine attributes

<span id="page-29-3"></span> Table 4.1 shows the fourteen attributes. As I mentioned in Section 2.1, the **Aroma** attribute is the most important one, since the wine consumers put a significant consideration on the taste of wine. The focus point is visualizing the aroma attribute. A hierarchical tree (Figure2.4) contains the most common and important wine taste items based on the two wine aroma wheels.

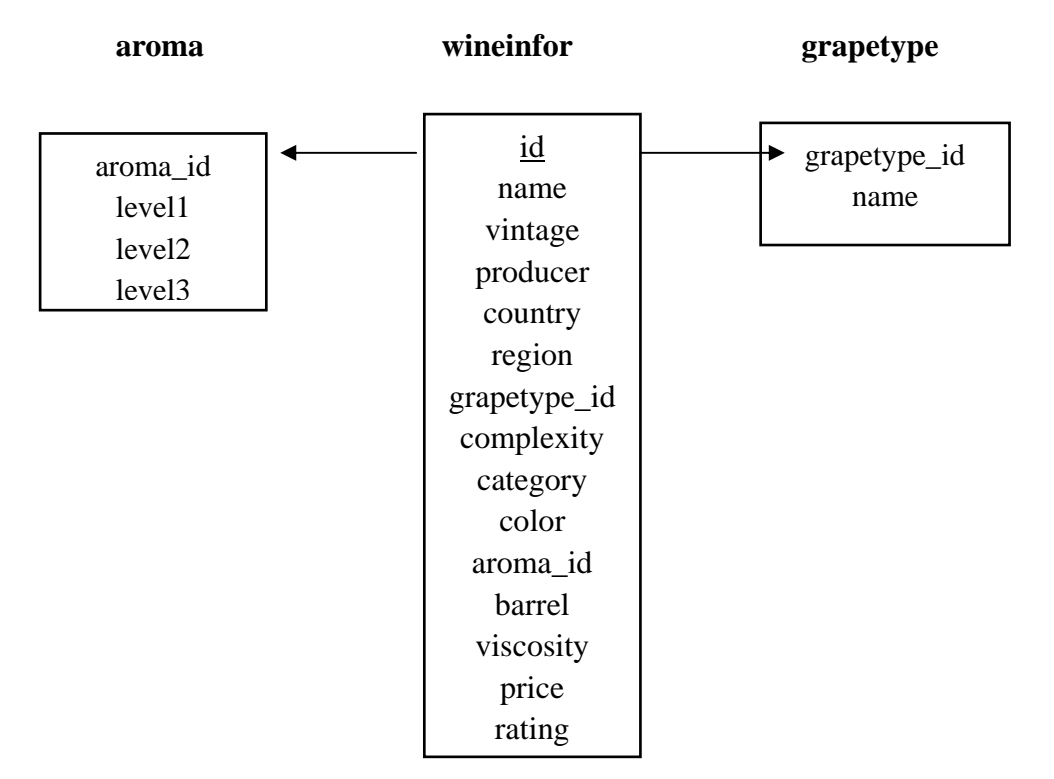

<span id="page-29-2"></span>Figure 4.1: Database structure

#### <span id="page-30-0"></span>**4.2 Database Details**

Figure 4.2 is the wine database filled with information. I list the attributes followed with the explanation.

- 1. Complexity means the intensity of wine, which is divided into light, medium, and heavy.
- 2. According to the color classification in Section 2.1, in the database Color: 1.Greenish yellow, 2 Straw Yellow, 3 Lime Yellow, 4 Golden Yellow, 5 Old Golden Yellow, 6 Amber Yellow, 7 Pale pink, 8 Cherry red ,9 Clret,10 Onion Skin ,11 Black red, 12 Ruby Red, 13 Chary Red, 14 Purplish Red , 15 Brick Red , 16 Garnet Red.
- 3. Category: 1.white, 2. rose, 3. Red.
- 4. Barrel: 1. wood, 2. metal.
- 5. Viscosity is currently empty, it could be fulfill into the database in the future.
- 6. Aroma attribute has a list of three-digit number and its related tree has three levels (Figure 2.4), where we ignore the root node. The 100-digit is mapping to the first level of aroma tree, the 10-digit is mapping to the second level, and so on. For example, number 521, 5 means the fifth node of first level that is "smoky", 2 means the second node of second level that is "woody", 1 means the first node of the third level that is "toasted cake". Meanwhile, it is also possible to show only the first and second level by set up the 100-digit to "0". Then, 520 mean smoky-woody.
- 7. Grapetype is stored in a table, where a negative value of the grape type id means white grape, positive value of id means red grape. The list of grape varieties is taken from [20], see Figure 4.3.

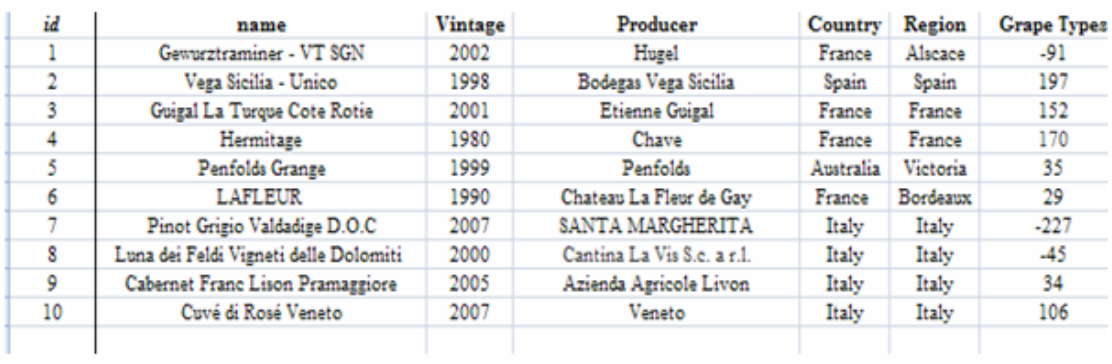

| Complexity | Category | Color | Aroma       | <b>Barrel</b> | <b>Viscosity</b> | Price per | <b>Rating</b> |
|------------|----------|-------|-------------|---------------|------------------|-----------|---------------|
|            |          |       | 862,122,530 | mull          | null             | 57        | ٥             |
|            |          | 13    | 815         | wood          | null             | 780       | 9             |
|            |          | 13    | 122         | wood          | null             | 189       | s             |
|            |          | 15    | null        | muli          | null             | 375       | 10            |
|            |          | 11    | 521.142     | muli          | null             | 568       | 10            |
| ۰          |          | 14    | null        | null          | null             | 1000      | 10            |
|            |          |       | 410         | metal         | null             | 20        | 6             |
|            |          | 11    | 613         | metal         | null             | 68        |               |
|            |          | 12    | 420         | metal         | null             | 60        | null          |
|            |          |       | 713         | metal         | null             | null      | null          |
|            |          |       |             |               |                  |           |               |

Figure 4.2: The final database, filled with ten items

<span id="page-31-1"></span><span id="page-31-0"></span>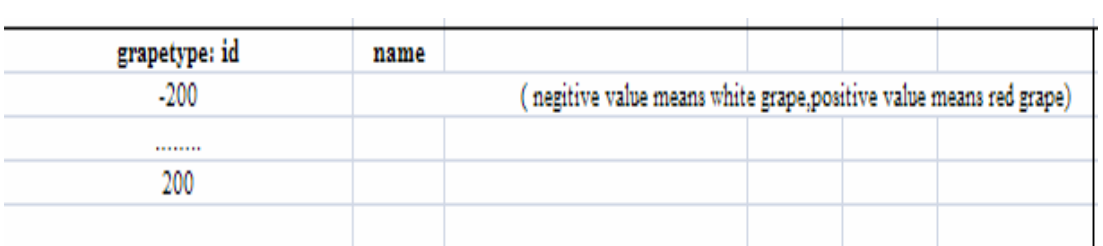

Figure 4.3: Grape Type table in the database

# <span id="page-32-0"></span>**5. Two Visualization Approaches**

For most visualization applications, finding a best visual representation is the core problem. We have been doing the research to find a suitable the representation on the Internet and some visualization libraries for nearly two month. Eventually, two different representations approaches come out to be suitable. So, I implemented both of them that are going to be evaluated in the end of the thesis.

#### <span id="page-32-1"></span>**5.1 Circular Approach**

As I sated in Section 2.1, the "aroma" attribute is the most important information in this thesis. We focus on visualizing "aroma", which is in the scope of a sensory perception. The balloon layout tree is the representation of the aroma tree. Figure 5.1 is corresponding balloon layout tree with three nodes highlighted. It gives us a good hierarchical structure, and we may perceive the particular nodes quickly.

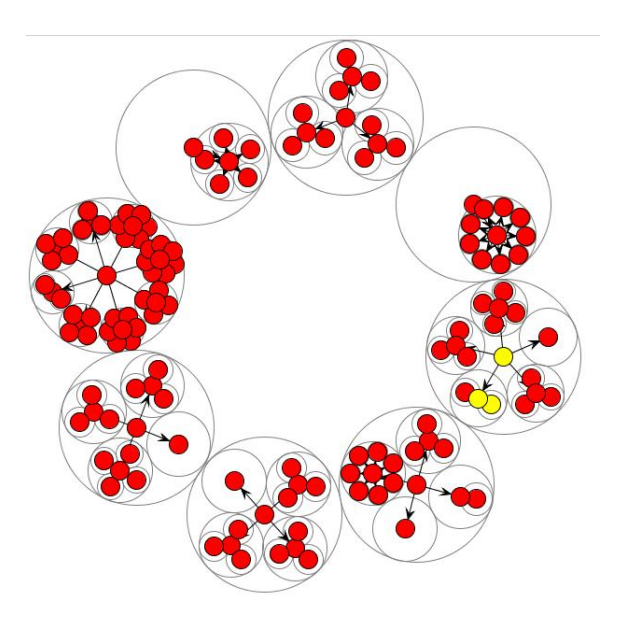

Figure 5.1: Balloon Tree Layout with the same nodes and structure of Figure 2.4

<span id="page-32-2"></span> After choosing the basic structure, we need to embed the other attributes into it. There are 13 attributes left. One demand is using the space effectively. Since there is space left in the centre of this *balloon tree layout,* we decided to represent the other attributes in this area. Figure 5.2 is a visualization example from Many Eyes [15]. This idea is used to represent the other attributes, and put them in the centre of Figure 5.1. More specific, we use size and color of one circle to double code each attribute.

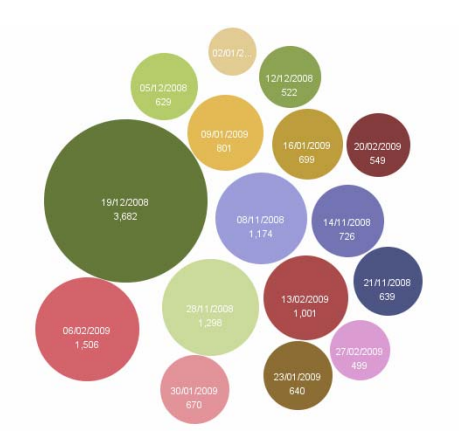

Figure 5.2: A visualization example, taken from [21]

<span id="page-33-0"></span>Among the other thirteen attributes, "category" and "color" have similar property. We combine them, which will reduce the dimension. "Country" is a geographical attribute. We find two ways to represent it: one is representing it on a map image, the second one is laying a number of dots around the balloon tree layout and each dot represents one country. Here, we use the second one because it not just save space but also fit well with the balloon layout. There are about 30 countries that produce wine. Among them, 13 countries are the most part. Figure 5.3 shows this representation.

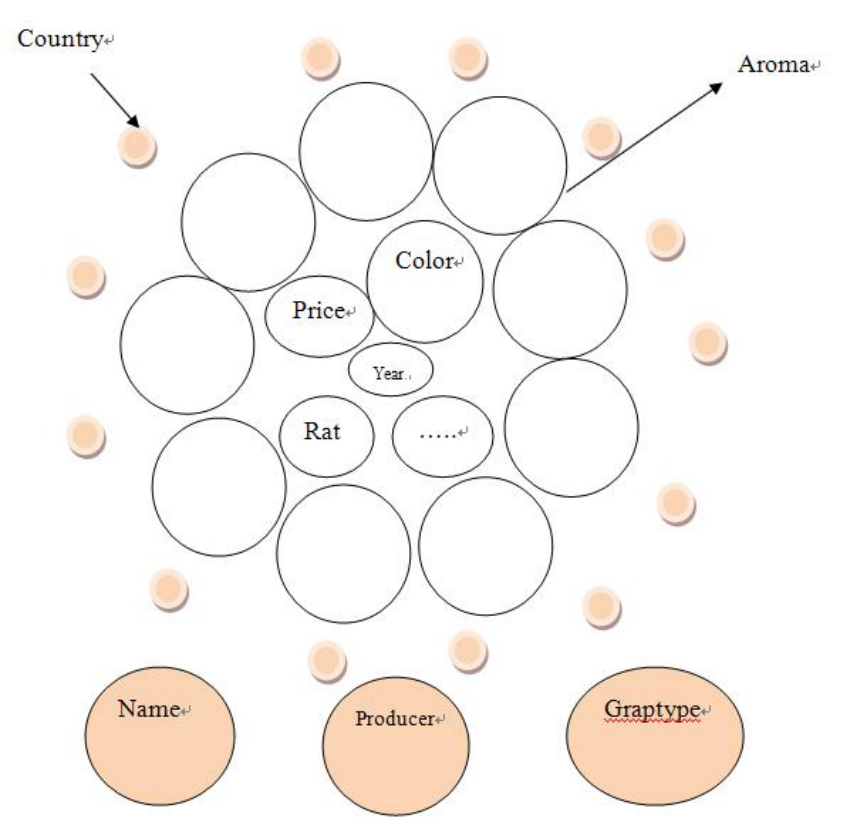

<span id="page-33-1"></span>Figure 5.3: Final representation based on balloon layout

#### <span id="page-34-0"></span>**5.2 Treemap Approach**

The other representation is based on tree-map layout, which represents the "aroma" hierarchical structure. We will use a world image to represent the "country" attribute. It fits tree-map because they are both rectangle shape. For saving the space, we decided to use part of Figure 5.4 according to the fact that wine grapes mostly grow between the 30th and the 50th degree of latitude, in both the Northern and Southern hemisphere [22].

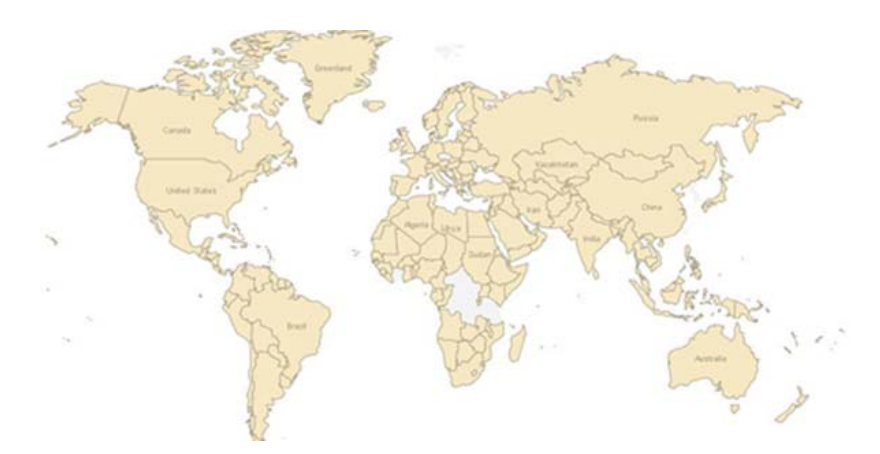

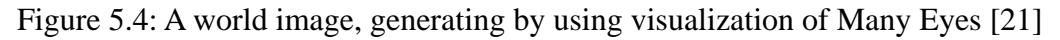

<span id="page-34-1"></span> Figure 5.5 shows this representation. We put the north part of a world map image in the up side, the south part of a world map image in the bottom side. The middle space will be used for the treemap and other attributes. In general, this representation has a rectangle shape, while the previous representation in Section 5.1 has circle shape.

| North hemisphere, from 30 to 50 latitudes |            |  |  |  |  |
|-------------------------------------------|------------|--|--|--|--|
| Treemap                                   |            |  |  |  |  |
|                                           | Complexity |  |  |  |  |
|                                           |            |  |  |  |  |
|                                           |            |  |  |  |  |
|                                           |            |  |  |  |  |
| South hemisphere, from 30 to 50 latitudes |            |  |  |  |  |

<span id="page-34-2"></span>Figure 5.5: Final representation based on a treemap

#### <span id="page-35-0"></span>**5.3 Interface Scenarios**

<span id="page-35-1"></span>As I described in Section 1.3, I implemented a user interface, which could interact with the fingerprint generation tool. By using this interface, the users could input their options of wine. What's more, the interface and fingerprint generation tool should be dynamically connected, which means the fingerprint should change dynamically according to the operation on the interface.

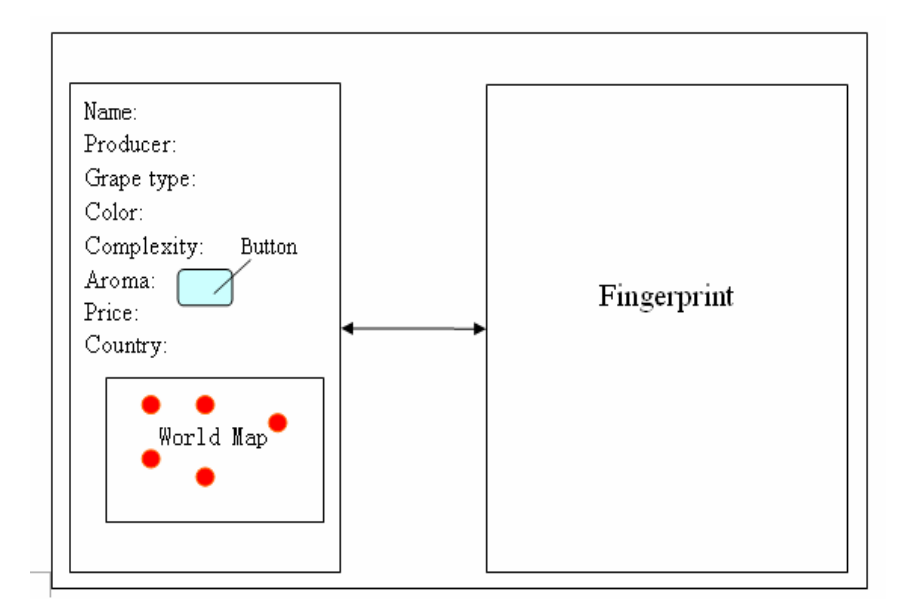

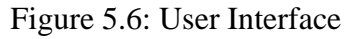

 Figure 5.6 is the proposed user interface. By using this interface, the user should be able to input their options about the wine name, producer, grape type, color, complexity, aroma, price, and country.

There are two challenges about the interface. One is how to input the option of aroma. Because aroma is a tree structure in my thesis, one possibility is using a list which contains all nodes of the tree. However, it is not easy for the user to select from the list, especially when the list has a lot of items. We would like to use the Radial Space-Filling approach in Figure 2.11. Then, the user can select a particular node by clicking on the circle segment in radial space-filling. Figure 5.7 illustrates the proposed visual aroma selection interface. There is a button for aroma, once the user click on it, it will pop-out a radial space-filling visualization whose circle segments is selectable to the users.

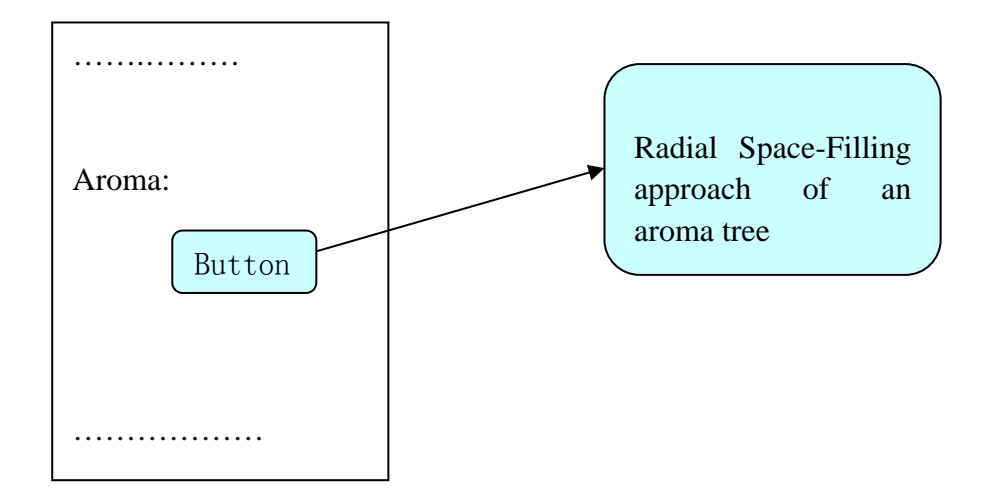

Figure 5.7: Aroma selection interface

<span id="page-36-0"></span> The other challenge is how to input the country attribute. Of course, it is possible to use a list of the country, but it is not user-friendly, too. We would like to use the idea of Figure 2.8, which is using a world map image as the background, putting a dot on the location of each country. Then, if the user clicks on a dot, which is related to one country, the color of the dot will change and the country is the one which the user wants to select, see Figure 5.6.

# <span id="page-37-0"></span>**6. Visualization and Interaction**

After setting up the representation pattern in Chapter 5, we implemented the system. In this chapter, I will depict our wine visualization system including its interaction part. Since we have two representation approaches, we have implemented two approaches. I will introduce the approach based on the balloon tree layout in Section 6.1, the approach based on the treemap layout in Section 6.2. At last, I will show you how the user interface interacts with the fingerprint generation component.

#### <span id="page-37-1"></span>**6.1 Circular Approach: Generate Fingerprint Based on Balloon Tree Layout**

By combing the two layouts, a balloon layout and a circle layout, it got the final fingerprint in Figure 6.1. This fingerprint visualizes 11 wine variables among 14. Because I did not find a way to represent the "region" attribute, and the "viscosity" attribute is empty in the database right now. Also, "color" and "category" are made into one because "color" is an extended variable of "category".

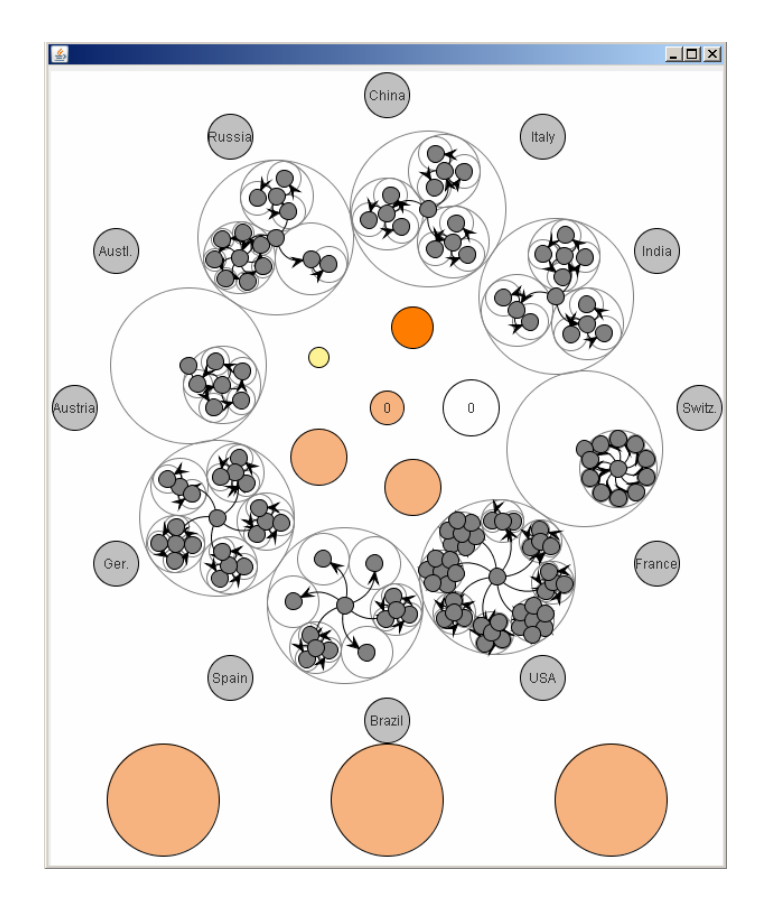

Figure 6.1: Fingerprint of our Circular Approach, based on a balloon tree layout

<span id="page-37-2"></span> The circle in Figure 6.2 depicts the representation of the "country" attribute. Every country has a stable position in the circle, once one country was chosen, the color will change to red.

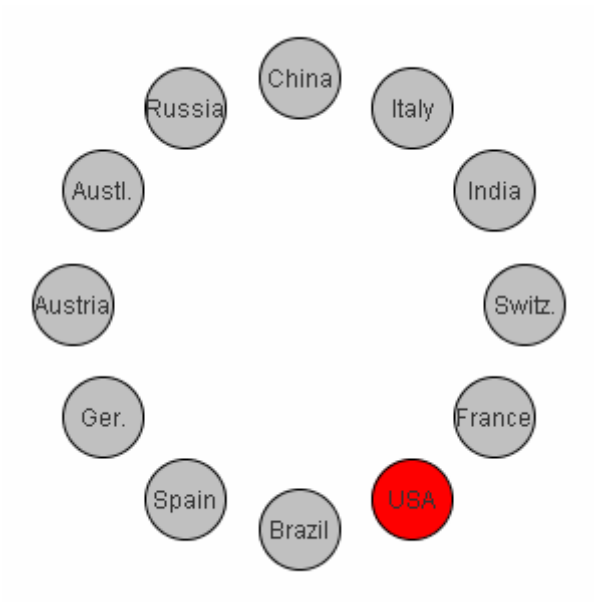

Figure 6.2: Circle layout represent "country" variable

<span id="page-38-0"></span> The balloon layout in Figure 6.3 represents the "aroma" attribute. The outside 8 balloons are the first level of nodes in the aroma tree. The red color nodes mean the information of these nodes is the aroma information of a wine.

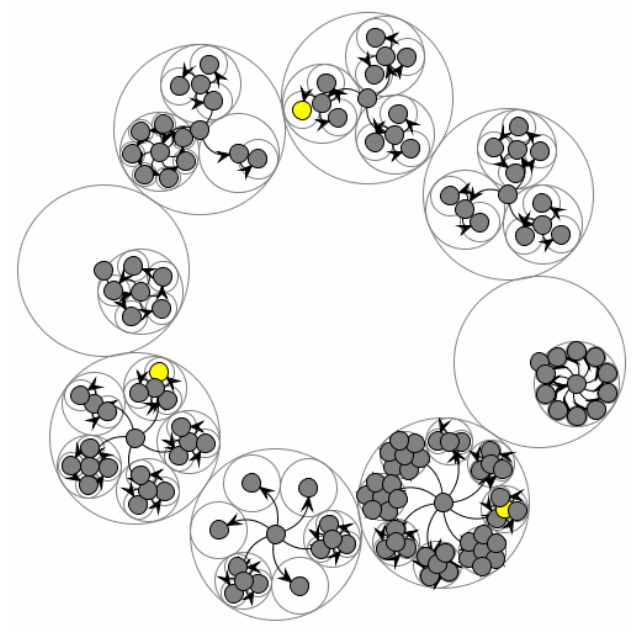

Figure 6.3: Balloon layout represent "aroma" variable

<span id="page-38-1"></span> In Figure 6.4, there are 6 circles. Among them, "price" and "rating" are double coding by color and size, "color & category" are double coded by color and number.

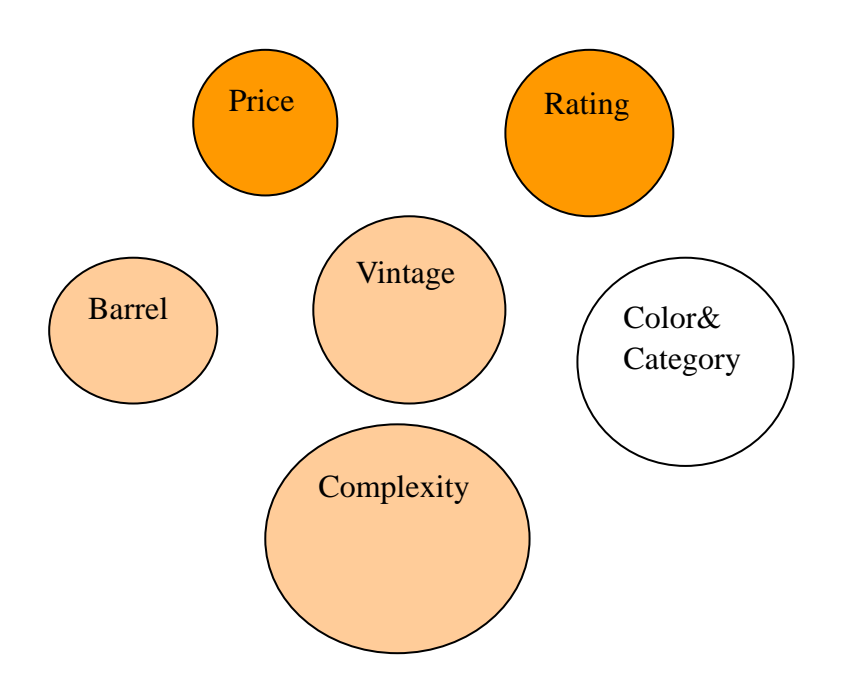

Figure 6.4: 6 circles represent 7 variables

<span id="page-39-0"></span> The left three text attributes are represented as text in the fingerprint. For fixing them well in this circle approach, the text information is printed inside three circles, see Figure 6.5.

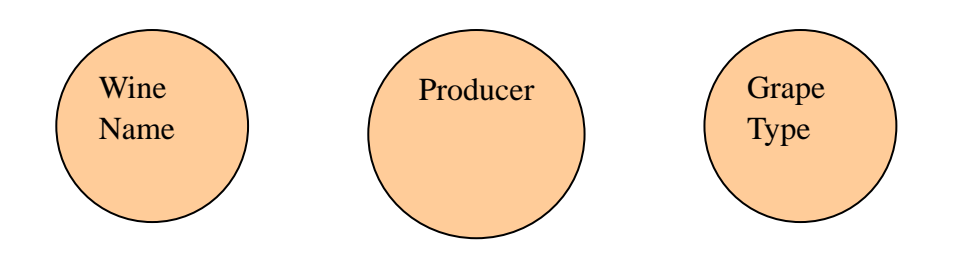

<span id="page-39-1"></span>Figure 6.5: Represent "name", "producer", "grape type" as text information inside the circle

## <span id="page-40-0"></span>**6.2 Treemap Approach: Generate Fingerprint Based on Treemap Layout**

The Treemap Approach is the second representation that I introduced in Section 5.2. Figure 6.6 shows a fingerprint that "country' is France, "year" is 1969, price is 331, rating is 5, and so on.

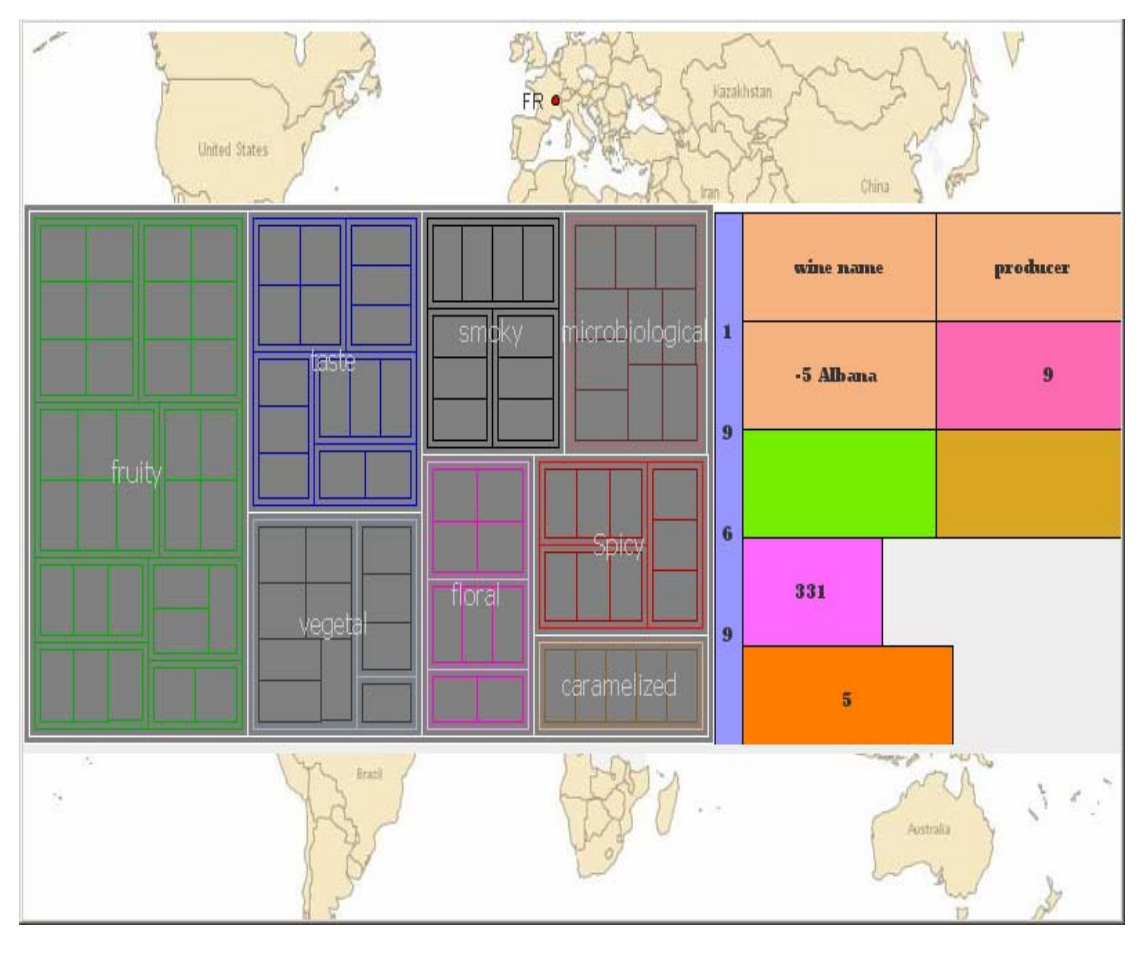

Figure 6.6: Fingerprint generated by treemap approach

<span id="page-40-1"></span> The treemap visualizes the aroma tree. We defined different border colors and border thicknesses for the treemap to make the hierarchical structure clearer. The two images in the top and bottom of this fingerprint represent the "country" geographically. The red dot with a text label on the map locates the special country. The right side of treemap contains many rectangles that are used to visualize the left variables. Figure 6.7 depicts the other 10 variables. The blue rectangle on the left is "year", which is 1980 in this example. The two rectangles on the top represent "name", "producer" and "grapetype" respectively. Here, the name of the wine is *hermitage*, the producer of hermitage is *chave* and the grape type of hermitage is *albana*. The right rectangle of "grapetype" represents the "color & category" attributes. "category" contains white, rose and red. "color" variable list the specific color in white, rose and red. There are 16 kinds of color in the database where each color has a unique number. In this example, the color of the wine is *15 Brick Red*. Bellow the "grapetype" rectangle is "complexity" one. It is coded by color: light green, green, and dark green which represent light, medium and strong respectively.

The next rectangle is also coded by color: yellow and light gray which represent the wood barrel and mental barrel of "barrel" respectively. The rectangle below "complexity" and "barrel" represents the "price" variable. It is double coded by color and length. When the price is higher, the length of the rectangle is longer and the color of the rectangle is darker (from light pink to dark pink). The last rectangle in the bottom represents the "rating" variable which is similar with "price" in spite of the color range is from light yellow to red.

|      | Hermitage | Chave |
|------|-----------|-------|
|      | Albana    | 15    |
| 1980 |           |       |
|      | 375       |       |
|      |           | 10    |

Figure 6.7: A number of rectangles representations

#### <span id="page-41-1"></span><span id="page-41-0"></span>**6.3 User Interface**

After the fingerprints generating system was implemented, I needed a GUI (Graphical User Interface) that provides interactive functions between the users and the system. The users should use this GUI to input their preferences on wine. Figure 5.8 shows the interface after running the application.

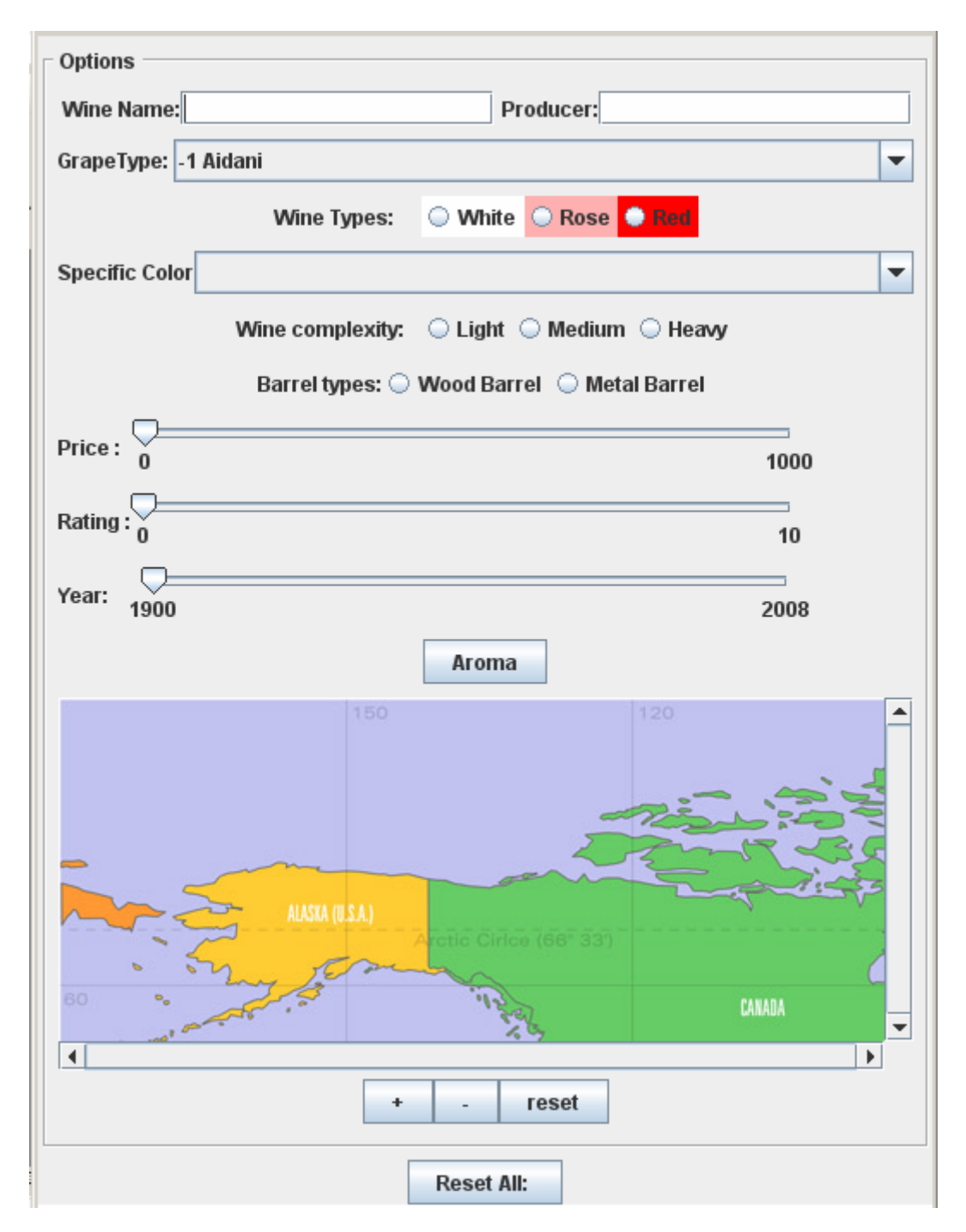

Figure 6.8: User Interface

<span id="page-42-0"></span> The wine GUI mainly uses *Java Swing,* which is a widget toolkit for Java. It is part of Sun Microsystems' Java Foundation Classes (JFC) — an API for providing a GUI for Java programs. By changing the option of the GUI, the fingerprint in Figure 5.1 and 5.6 will change too. We see a world map image in Figure 5.8, where each country integrated with a blue dot. It is used to choosing the country for the users. For example, if I want to buy a wine from Spain, I simply right mouse click on the dot on Spain, then the blue dot will become red. Meanwhile, the corresponding "country" attribute on the fingerprint will change, too. On the other side, if I do not like the wine from Australia, I will left click on the blue dot on Australia in the map, and then the

color of the dot will change from blue to black. The corresponding fingerprint will change, too.

 Figure 6.9 is the sub-interface when a user clicks the aroma button. It will pop-out a new frame with a *Radial Space-Filling* technique visualizing the aroma tree. Each circle segment has a unique color that also reflects as the same color in the fingerprint in Figure 6.6. The users can choose a specific node by clicking on the segment of circle. This interface also provides a multi-selection function. The users could select more than one aroma description by clicking "Add" button in the bottom. They could delete one selection by clicking "Delete selected". They could cancel all selections by clicking "Reset" button.

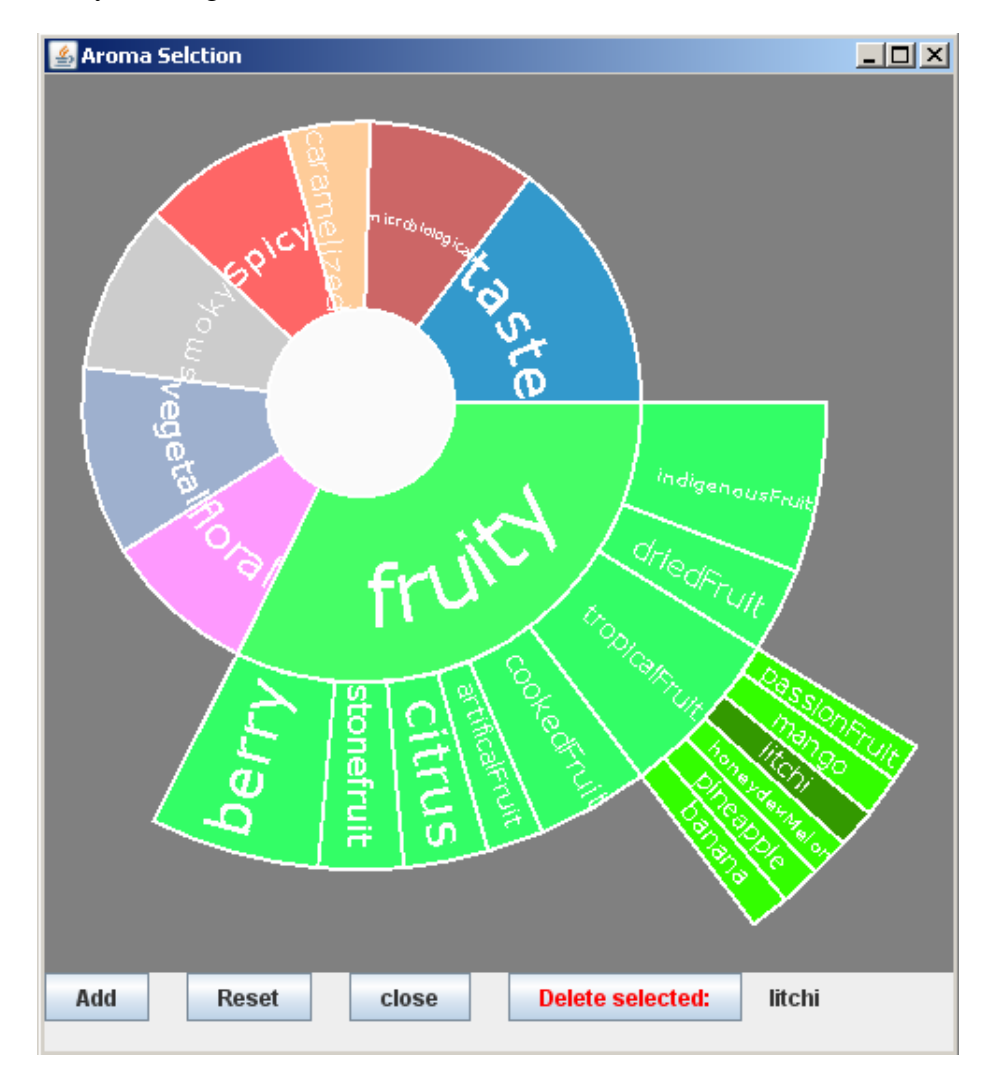

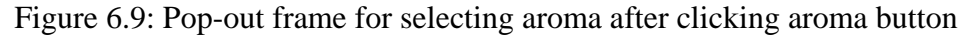

#### <span id="page-43-1"></span><span id="page-43-0"></span>**6.4 Database Fingerprints Generating**

In this section, I will depict how we connected the database with our application, get the data and use it in the fingerprint generating system. It is also possible to store all fingerprints as JPG image files on the disk.

This tool follows three phases. Firstly, connect to the database and get the searching information. Secondly, import the data into the core fingerprint generating code and generate the fingerprints of the database. Lastly, store the fingerprints as images in local disk. Figure 6.10 shows the codes used to connect the database "wine".

```
trv \leftarrowClass.forName("com.mysql.jdbc.Driver");
con = DriverManager.getConnection(
        "jdbc:mysql://localhost/wine?use", "root", "123");
```
#### Figure 6.10: Codes used to connect the database

<span id="page-44-0"></span> Figure 6.11 is the interface that the administrator uses to connect the database and generate the fingerprint. The administrator could change the store location in the disk, generating the fingerprints of all items in the database and generate the fingerprints of a set of items. The green color means this wine's fingerprint has already been generated. The red color means this wine's fingerprint has not been generated.

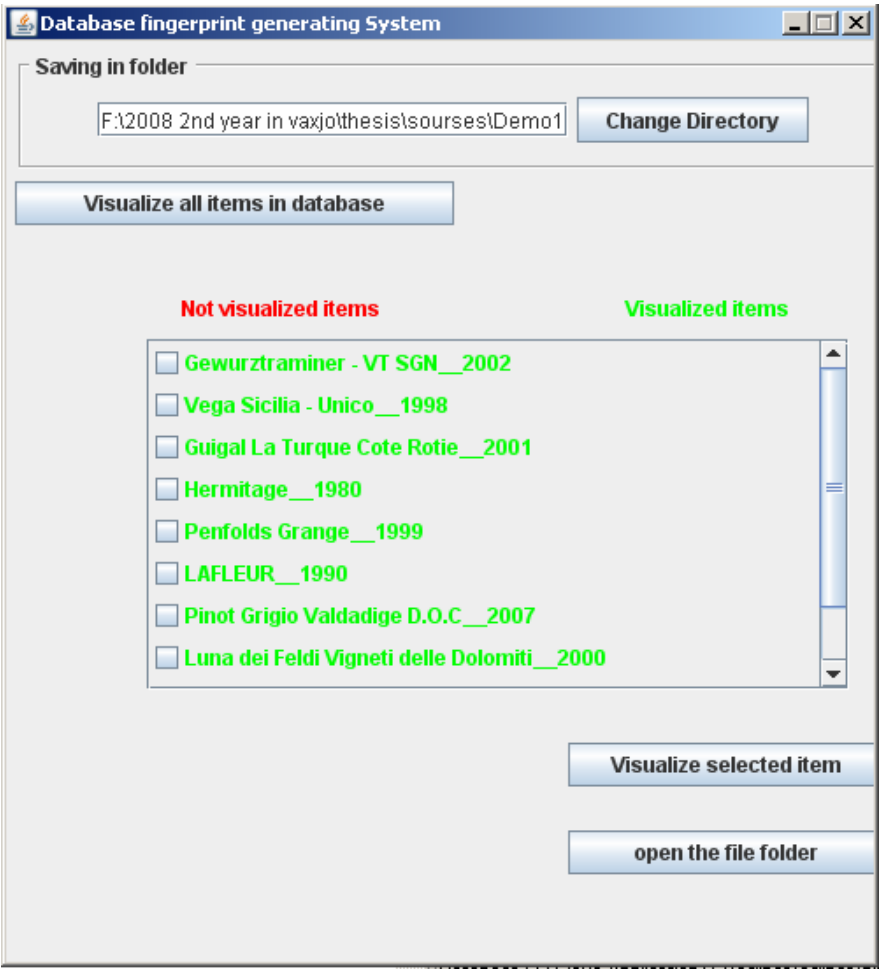

<span id="page-44-1"></span>Figure 6.11: Database fingerprint generating system

# <span id="page-45-0"></span>**7. Implementation**

In this chapter, I would like to represent the programming language, external libraries, database system, integrated development environment (IDE), and operating system, and continuing with the description of the classes in my application.

<span id="page-45-1"></span>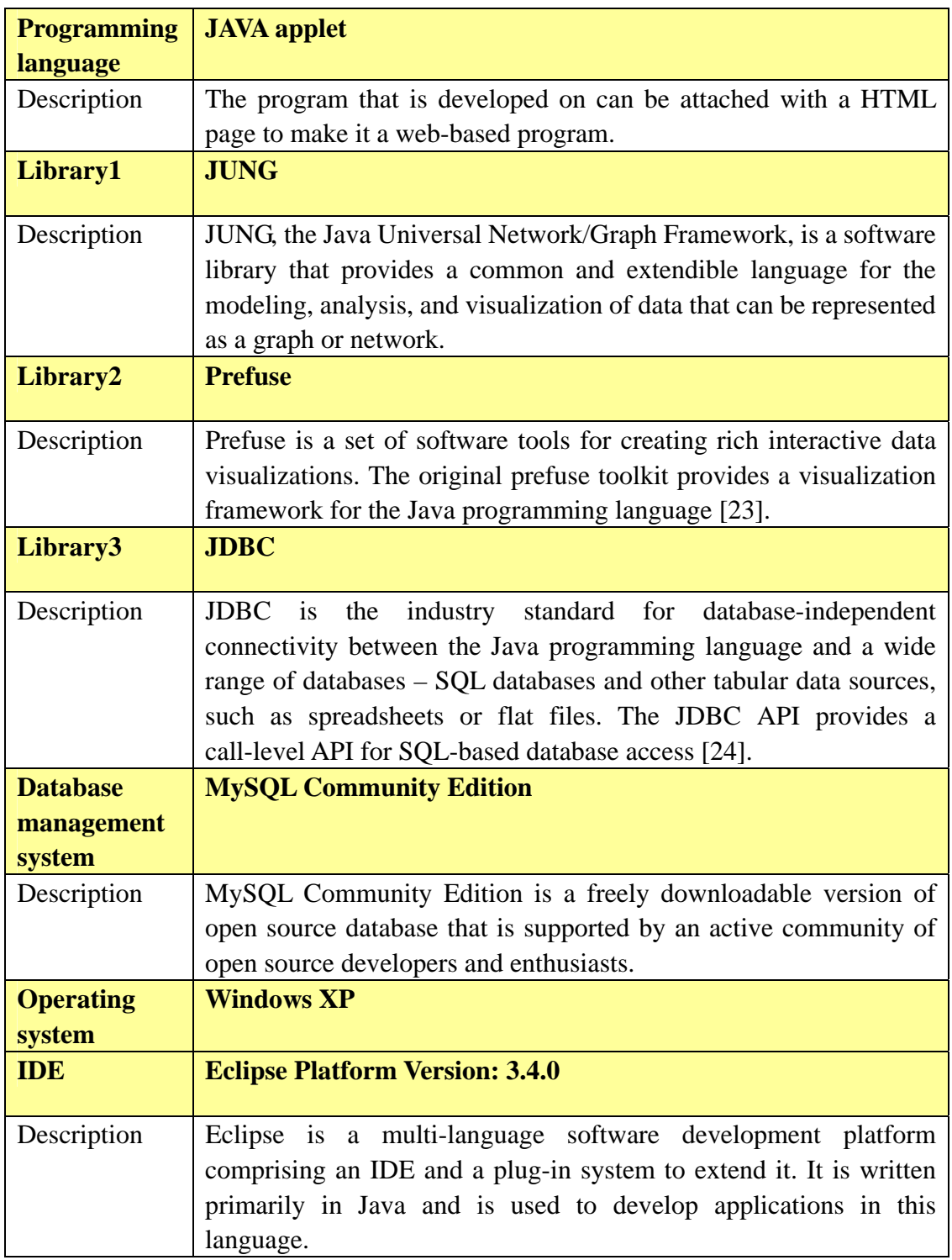

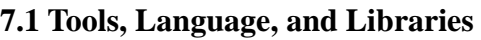

Table 7.1: Tools, language, libraries

## <span id="page-46-0"></span>**7.2 Class Description**

In this section, I will present the detailed implementation by explain the core classes description. As I introduced in Section 5.1 and 5.2, I have two kinds of representation idea, so there are two applications at last. Figure 7.1 is the architecture of my applications. I will explain the classes of Approach 1, Approach 2, and database fingerprint generating system respectively.

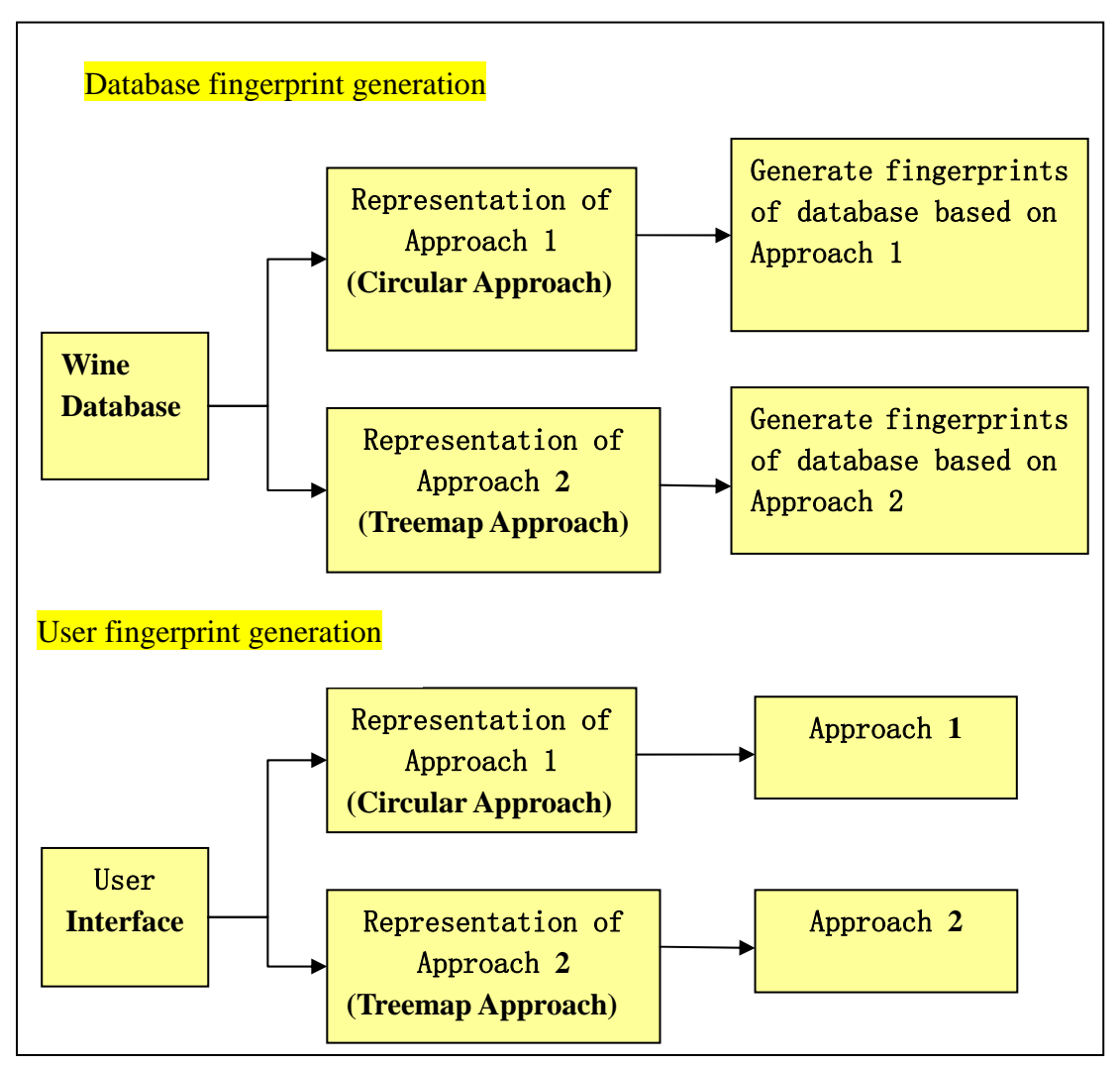

Figure 7.1: Architecture of wine visualization system

#### <span id="page-46-1"></span>**7.2.1 Class Description of Circular Approach**

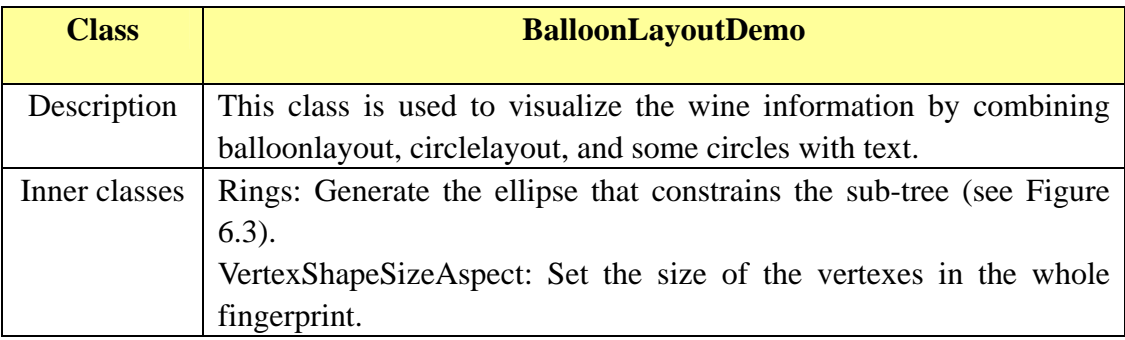

<span id="page-47-1"></span>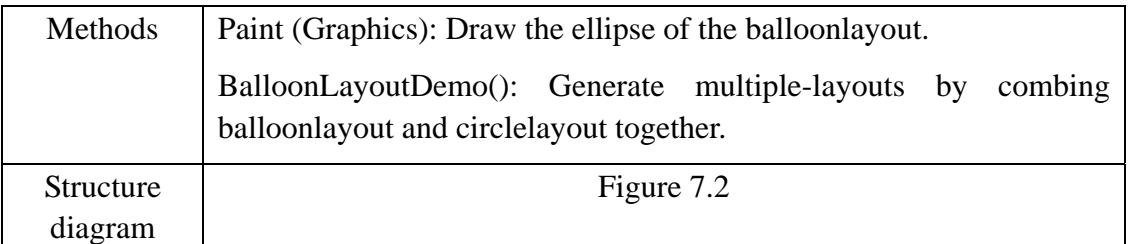

## Table 7.2: Class-BalloonLayoutDemo description

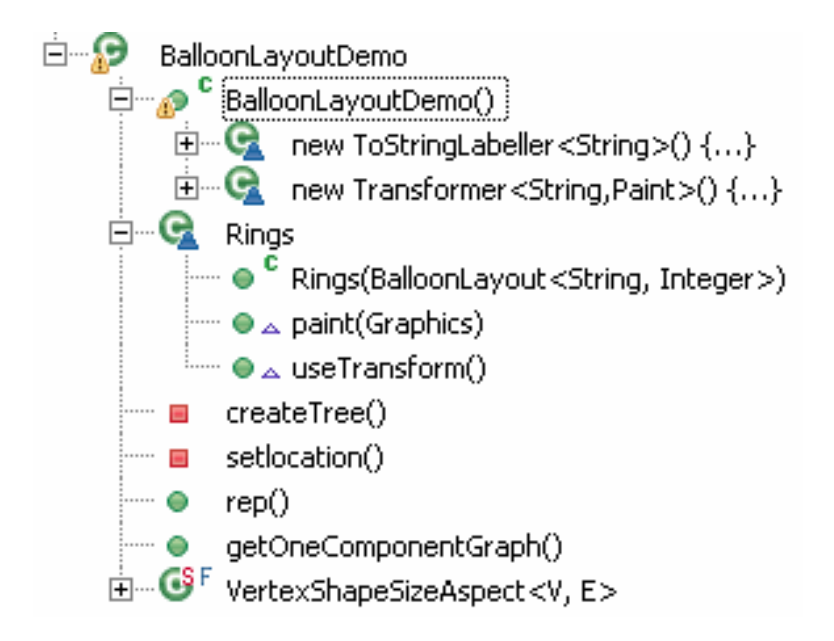

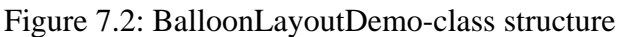

<span id="page-47-0"></span>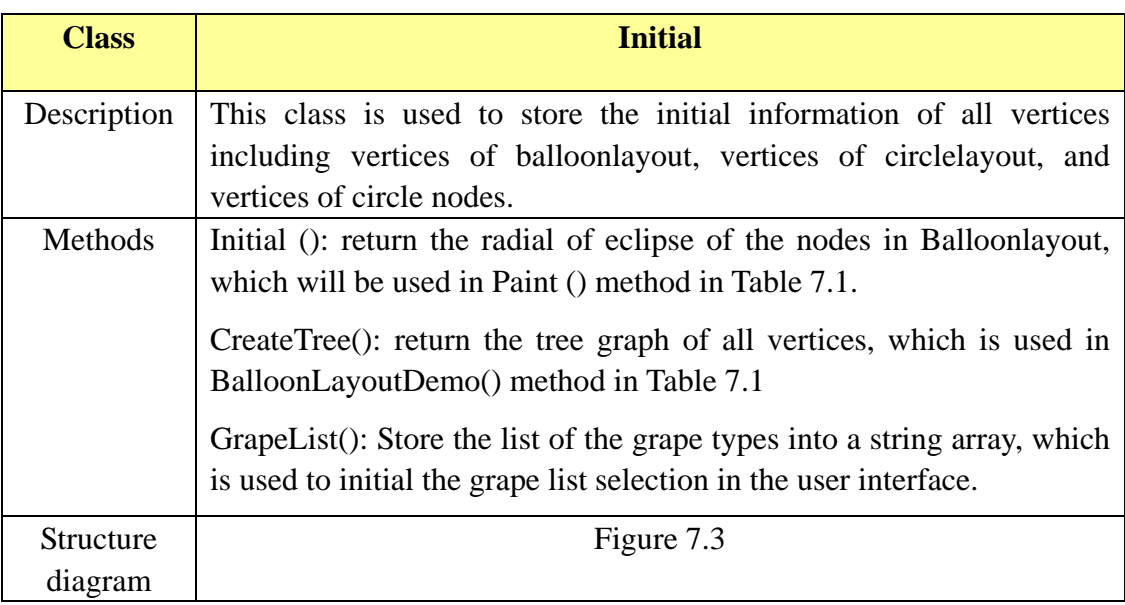

<span id="page-47-2"></span>Table 7.3: Class-Initial description

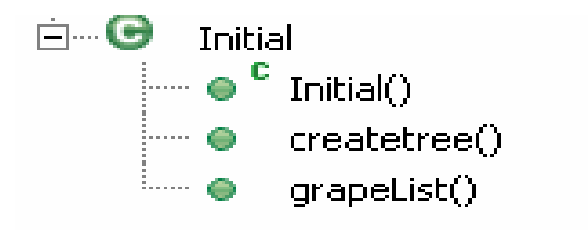

Figure 7.3: Initial-class structure

## <span id="page-48-1"></span><span id="page-48-0"></span>**7.2.2 Classes Description of Treemap Approach**

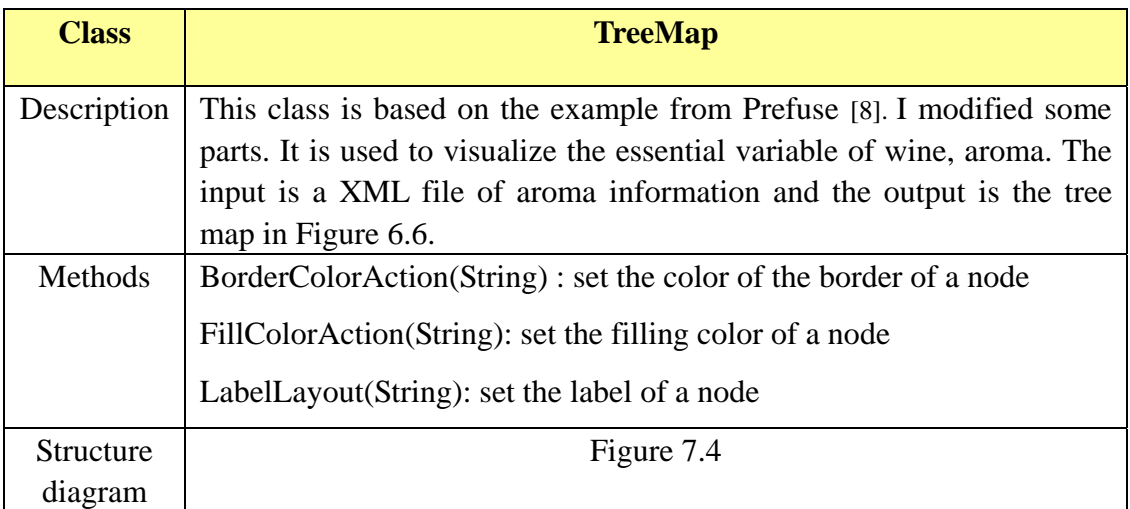

Table 7.4: Class-TreeMap description

<span id="page-48-3"></span>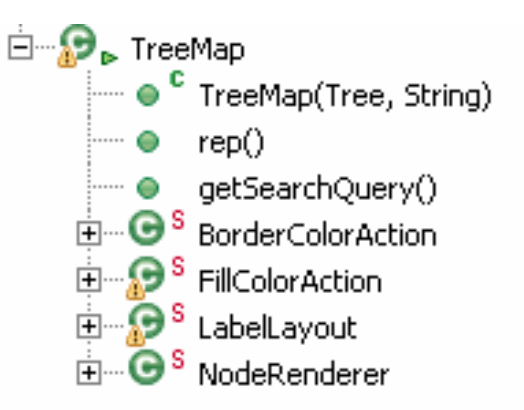

Figure 7.4: The structure of class-TreeMap

<span id="page-48-2"></span>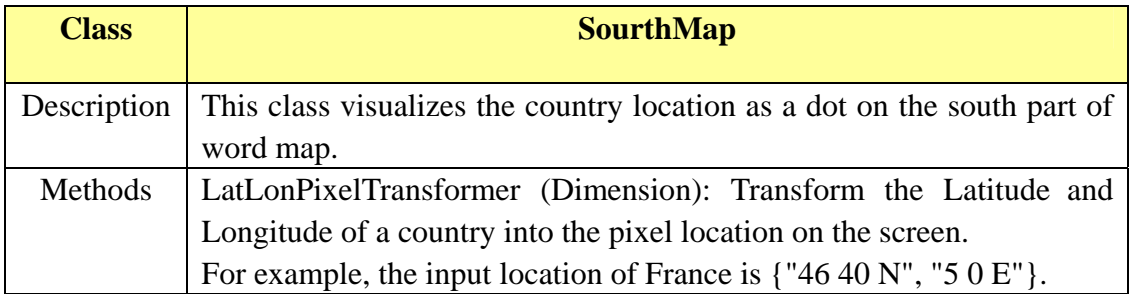

<span id="page-49-2"></span>

|           | After transforming, the location is:<br>(376.1111116409302,-145.55555608537452). |  |  |  |
|-----------|----------------------------------------------------------------------------------|--|--|--|
| Structure | Figure 7.5                                                                       |  |  |  |
| diagram   |                                                                                  |  |  |  |

Table 7.5: Class- SourthMap description

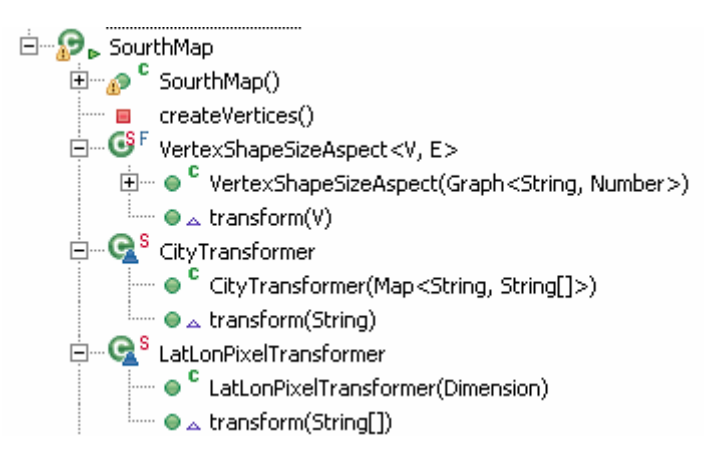

Figure 7.5: The structure of class-SourthMap

<span id="page-49-1"></span> The class, NorthMap, is similar very with SourthMap. The only difference is the algorithm of location transformation method. So I will not list this class any more.

| <b>Class</b> | <b>Rectangle</b>                                                                                                    |  |  |  |  |  |  |
|--------------|----------------------------------------------------------------------------------------------------|--|--|--|--|--|--|
| Description  | This class visualizes 10 variables,<br>which<br>are<br>"name", "producer", "vintage", "color & category", "grapetype",<br>"barrel", "complexity", "price", "rating". |  |  |  |  |  |  |
| Output       | Figure 6.7                                                                                                    |  |  |  |  |  |  |

Table 7.6: Class- Rectangle description

## <span id="page-49-3"></span><span id="page-49-0"></span>**7.2.3 Classes of the User Interface**

<span id="page-49-4"></span>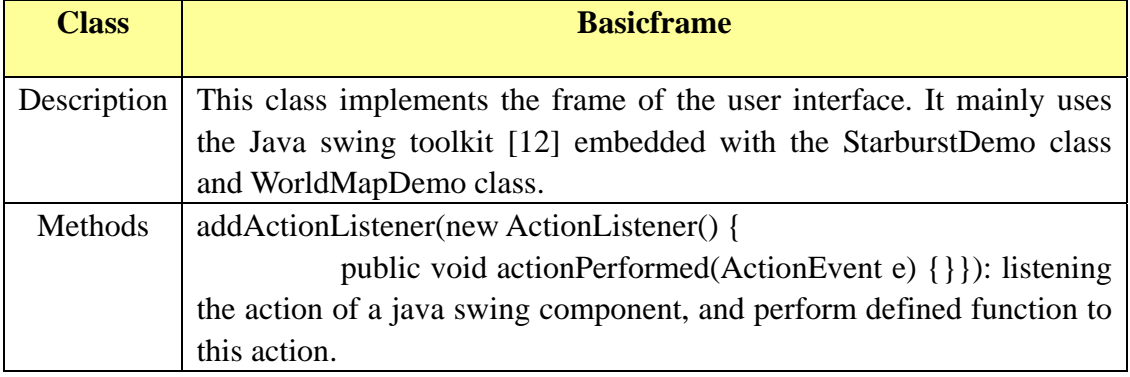

Table 7.7: Class- Basicframe description

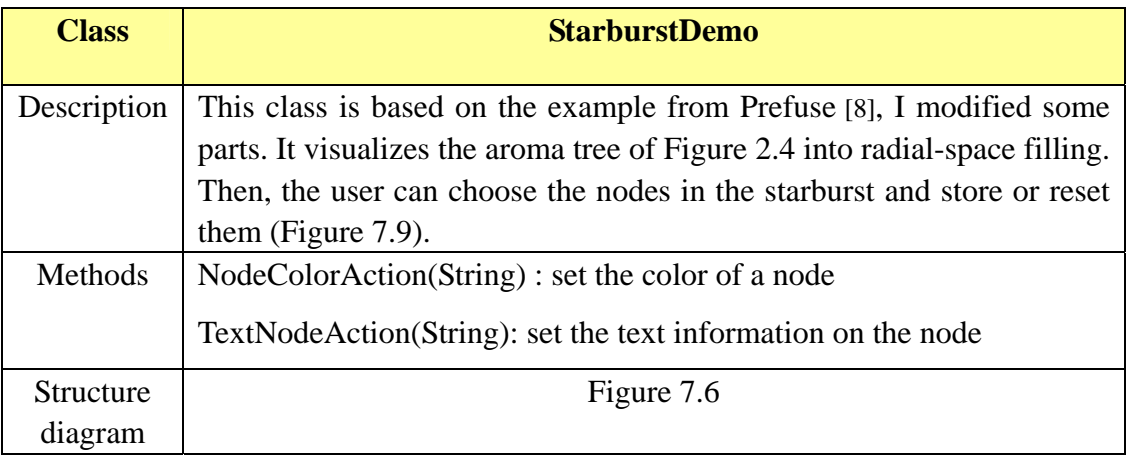

<span id="page-50-2"></span>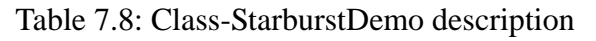

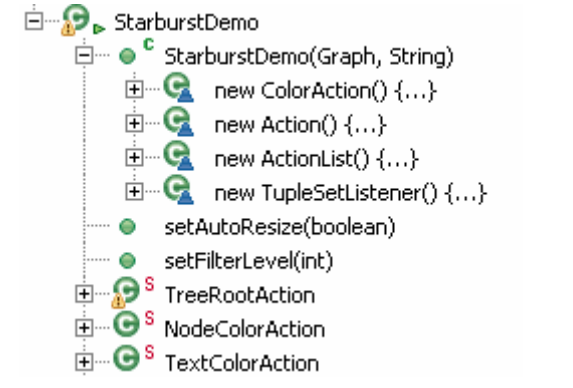

Figure 7.6: The structure of class- StarburstDemo

## <span id="page-50-1"></span><span id="page-50-0"></span>**7.2.4 Classes of Database Generating System**

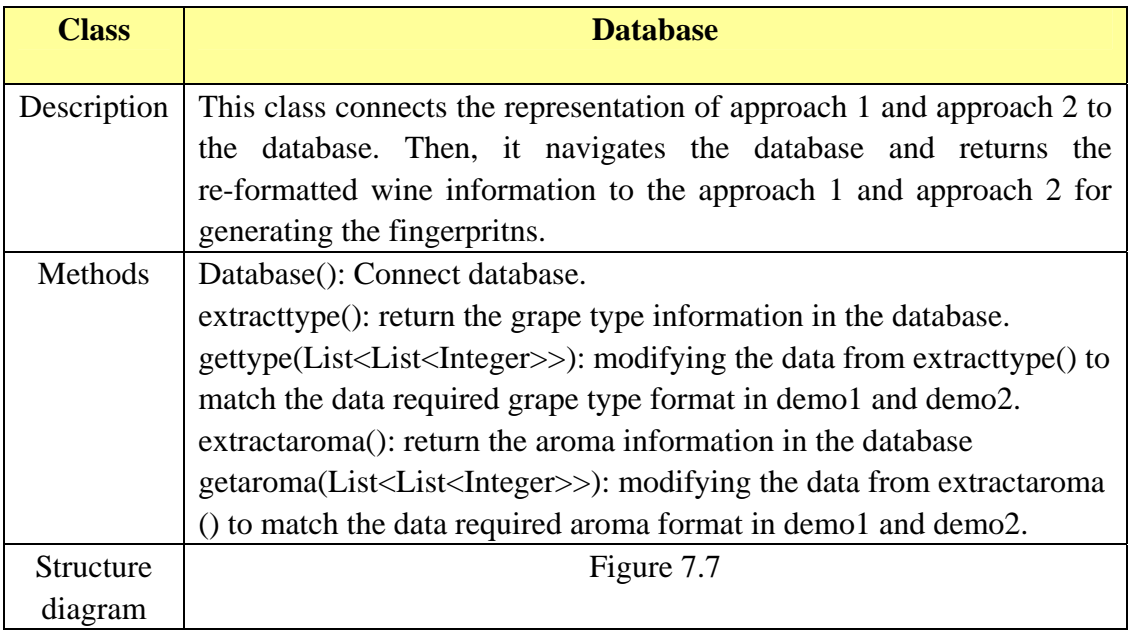

<span id="page-50-3"></span>Table 7.9: Class- Database description

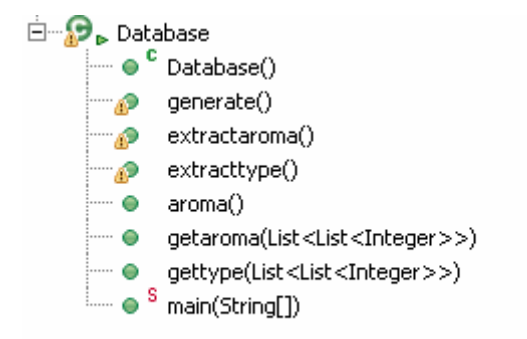

Figure 7.7: The structure of class- Database

<span id="page-51-0"></span>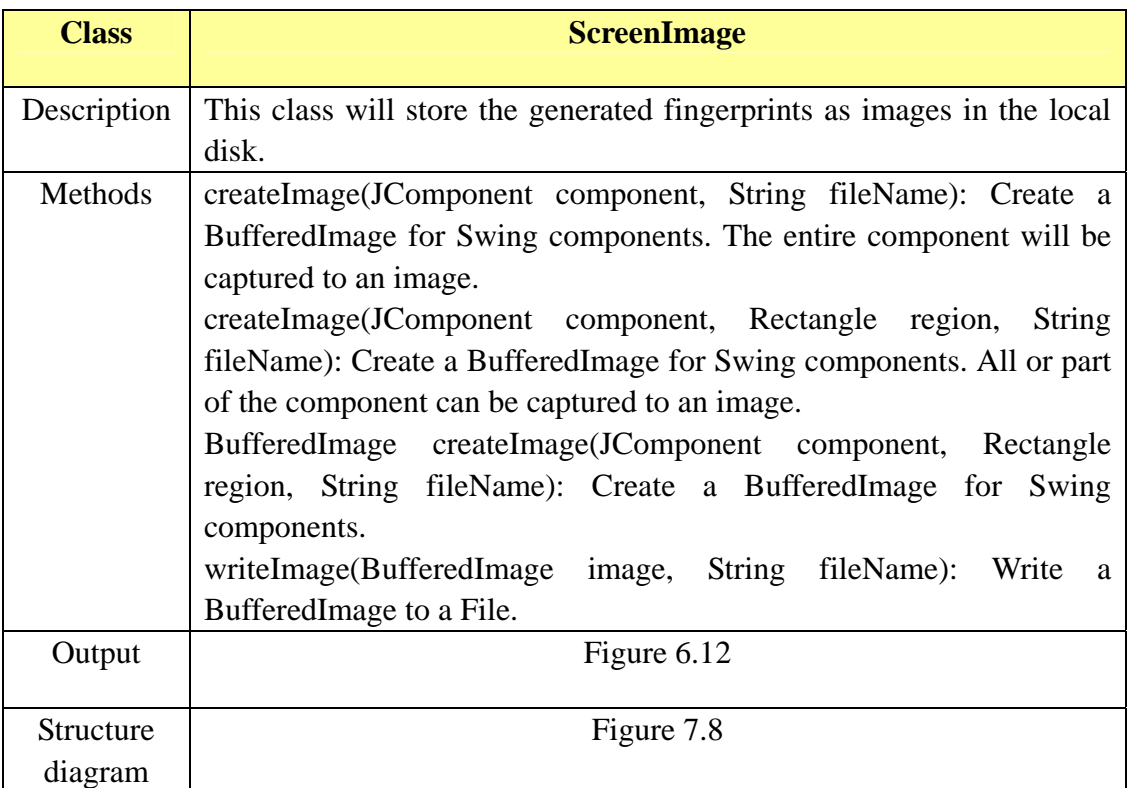

Table 7.10: Class- ScreenImage description

<span id="page-51-2"></span>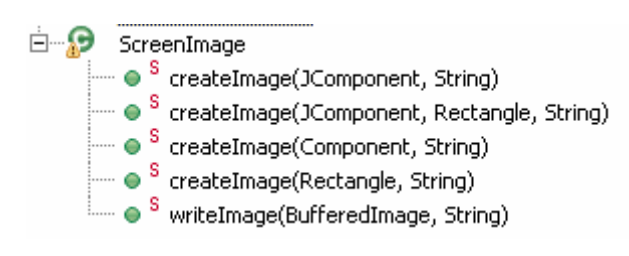

<span id="page-51-1"></span>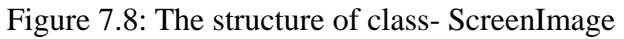

# <span id="page-52-0"></span>**8. Evaluation**

After the implementation, we did an evaluation of this system. We made a JAVA applet, a program written in the Java programming language, which can be included in an HTML page, so that the interviewees do not need to install any software. We uploaded the system on a web server, which you can find in the Appendix B. Then, the users can use this tool on the Internet. The system would be improved according the users' evaluation in the future.

We have made three questionnaires, which you could find in Appendix C. Questionnaire A is about the background of the interviewee, questionnaire B is testing the user interface and the two approaches in general, and questionnaire C is about testing the fingerprints generated by the two approaches.

When all the preparative are done, we send an invitation email to a group of interviewees by email. Unfortunately, we only got ten replies. Actually, we can get more only because some interviewees can not open the system from the website. We noticed that they were using the wireless network of the campus. However, we could not fix this problem. Table 8.1 is the final analysis result from the eight answered questionnaires. NOAQ represents the Number of Answered Questionnaires. From B1 to C6, they represent the questions of the evaluation, which you could find in the Appendix C.

| NOAQ           | B <sub>1</sub> | B <sub>2</sub> | B <sub>3</sub> | <b>B4</b> | B <sub>5</sub> | B <sub>6</sub> | B7  |
|----------------|----------------|----------------|----------------|-----------|----------------|----------------|-----|
|                | 3.625          | 3.75           | 3.125          | 3.375     | 3.25           | 2.333          | 7/3 |
| C <sub>1</sub> | C2             | C3             | C <sub>4</sub> | C5        | C <sub>6</sub> |                |     |
| alcoholicity   | 3.125          | 75%            | 3.25           | 62.5%     | 5/3            |                |     |
|                |                | correct        |                | correct   |                |                |     |

Table 8.1: The Analysis result

<span id="page-52-1"></span>The results in the table are evaluated from 1 to 5 except B7, C1, C3, C5, and C6. 1 means very bad and 5 means very good. Among these scores, the lowest one is B6, which is a question about how the interviewee understands Approach 2 (treemap approach). Obviously, the test persons do not understand treemap approach very much. B7 is about asking the interviewees which approach they prefer to use, whose result, 7/3, means 7 persons chose Approach 1 (circular approach) and 3 persons chose approach 2. We count one vote for each approach when the interviewees chose both. The score of C3 is bigger than the score of C5; also means it is better that the users find the correct fingerprint by using Approach 1. Also, there are some text comments for the system. I combine them with the other result. Then, I get the further conclusions:

- 1. In general, the users prefer to use Approach 1. Because they understand it easier and also the circular shapes give some users the feeling of grapes.
- 2. There are some spelling mistakes in the aroma selection window.
- 3. The navigation of the price slider is confusing, since there is not unit of price
- 4. It will be helpful if there is a manual or user help button in the user interface to introduce the function of each item.
- 5. There are about 200 grape types, navigating them is a little bit hard.
- 6. More user find that fingerprint of the Approach 1 is easier to understand than the fingerprint of Approach 2.
- 7. One wine property could be added: alcoholicity
- 8. We need to embed a sample into the system to introduce the meaning of each item of the fingerprint.

# <span id="page-54-0"></span>**9. Conclusions**

In this Chapter, I will recall the goal of the thesis and give a conclusion regarding to the final system. Then, I will present the experience that I learned from the thesis. Also, some future work will be listed to make the function of the system easier to use.

#### <span id="page-54-1"></span>**9.1 Achievement**

The goal of the thesis is: *Exploring and developing a suitable database schema of wine and a system which can visualize the wine items of the database and the user's preference wine. The system could help the user to find the right wine.*

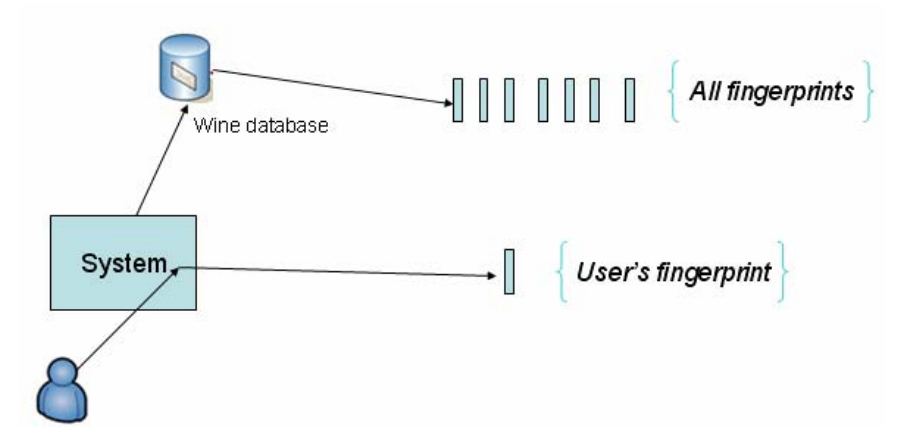

Figure 9.1: The system simulation

 There are several phases during achieving this goal. First of all, define the wine attributes and made the database. For doing this, we needed to find the answer of the question. "How many properties of a wine have?". The answer of this question is the prerequisite of our database. After doing some researches and analysis, 14 attributes are extracted out, see Table 4.1. These variables have different formats: "name", "producer","vintage","grape type", "country" is textual information. "Aroma" variable is a hierarchical tree structure (Figure 2.4). "price" and "rating" are integer variables. "color" is classified into 16 different kinds of color. "complexity" is classified into: strong, medium and light. Barrel has two options: wood or metal. "category" has three options: red, rose and white. After extracting the variables, we build the database based on them. Then, 10 different kinds of wine are filled into the database for testing.

 Secondly, it comes to the following phase, which is finding a suitable visual representation for these attributes. For finding a good representation idea, we have looked through the visualization examples from the Internet and other visualization libraries. Finally, two representation ideas were set up, see Section 5.1 and 5.2. After the representation ideas were finalized, I analyzed and designed the requirements for constructing the blueprint for the implementation. It is presented in Chapter 7.

 After the entire prerequisites are prepared, I could finally start to code the system. I use the Java programming language and some visualization libraries such as JUNG and Perfuse. I have spent two and half month to implement the system, see Figure 9.1.

The total system has about five thousands lines. Chapter 7 explains the implementation in detail. The program is basically UI design which is based on Java library swing and visualization technique supported by Prefuse and JUNG.

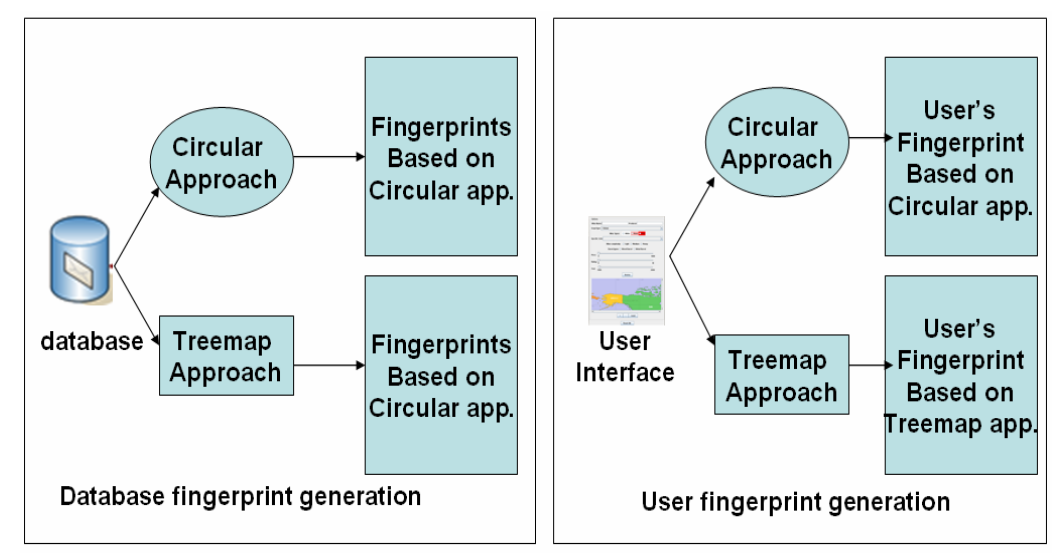

Figure 9.2: The Final System

 So far, this visualization system has met the goal that I stated in the beginning of this section. First, the wine database is made. And, it has 14 wine attributes which provide the basic and detail wine information. The interesting aroma attribute is described by an aroma wheel that provides hierarchical description, see Figure 2.4. Second, the final system was implemented, see Figure 9.2. It contains two parts: database fingerprint generation and user fingerprint generation. The database fingerprint generation part will generate all fingerprints in the database. The user fingerprint generation part will generate a fingerprint according to the user's input in the User Interface. Lastly, we tested the system in Chapter 8. For testing if the user can use the system to find the right wine, we listed a target fingerprint and several other fingerprints. Among these fingerprints, there is one fingerprint which is very similar with the target one. We asked the testers to quickly read them and find the fingerprint which they think is similar with the target one. Finally, most of them find the right one. You could find this question from Questionnaire C in the appendix. By now, the system achieved the find goal which is helping the users find the right wine.

#### <span id="page-55-0"></span>**9.2 Experience**

After done this thesis, I got a deeper understanding on information visualization. The core problem of visualization is finding a good visual representation of the given information so that the user can perceive the information easily and quickly. Since it is a practical and subjective topic, I have learned how to transfer a motivation into practice and have trained my programming skill, especially on developing a GUI tool and a visualization application.

#### <span id="page-56-0"></span>**9.3 Future work**

Due to the limited time, there are some works left. And, the final tools could be improved too. Thus, there are some works that could be done in the future.

- 1. The world map choosing part on the GUI is not perfect right now. It is better that the user choose one country, this country could be highlighted. In addition, the user cannot choose a specific region where the wine is produced. In the future, we hope that these two points about the location choosing could be improved.
- 2. Right now, we only have ten kinds of wine in the database. It is not enough for a system. We need to fill more wine into it. Moreover, if we find some more interesting properties of wine, we can put it in the database and add them into the representation.
- 3. If we find a better representation of the wine attributes, which means this new representation could represent the wine information quicker and better, we can implement it and compare it with the two presentation ideas in this thesis.
- 4. Also, the bugs which I presented the Chapter 8 could be fixed.

# <span id="page-57-0"></span>**References**

- [1] What font to use when and where[,www.wijnne.com/w/d4p.html](http://www.wijnne.com/w/d4p.html), Access data: 03-2009
- [2] "Literature Fingerprinting: A New Method for Visual Literary Analysis" by Daniel A. Keim, University of Konstanz and Daniela Oelke, University of Konstanz, ISBN: 978-1-4244-1659-2, Publication Date: Oct. 30 2007
- [3] A. Z. Broder. Some applications of Rabin's fingerprinting method. In Sequences II: Methods in Communications, Security, and Computer Science, pages 143--152. Springer-Verlag, 1993
- [4] Berkowitz, Mark (1996). "[World's Earliest Wine](http://www.archaeology.org/9609/newsbriefs/wine.html)" *Archaeology* (Archaeological Institute of America) , vol. 49 (1996), Retrieved 24 February 2004. .
- [5] Robinson, Jancis (2002). Vines, Grapes and Wines. Mitchell Beazley. ISBN 1-85732-999-6
- [6] [http://www.santamargherita.com/en/The\\_scale\\_of\\_wine\\_colors](http://www.santamargherita.com/en/The_scale_of_wine_colors), Access data: 04-2009
- [7] J. Robinson (ed) *"The Oxford Companion to Wine"* Third Edition pg 683 Oxford University Press 2006 [ISBN 0198609906](http://en.wikipedia.org/wiki/Special:BookSources/0198609906)
- [8] Prefuse, A Java library, [www.prefuse.org](http://www.prefuse.org/) , Acess data: 04-2009
- [9] Wine Wheel of Red Wine and White Wine, German Wine Institute, [http://www.deutscheweine.de](http://www.deutscheweine.de/) Access Data: 04-2009
- [10] Wine Producing Country, FOOD AND AGRICULTURE ORGANIZATION OF THE UNITED NATIONS <http://faostat.fao.org/site/567/DesktopDefault.aspx?PageID=567#ancor>, Access data: 04-2009
- [11] List of Wine Producing Country, Wikipedia, [http://en.wikipedia.org/wiki/List\\_of\\_wine-producing\\_countries,](http://en.wikipedia.org/wiki/List_of_wine-producing_countries) Access data: 04-2009
- [12] Chernoff, H., & Rizvi, M. H. (1975). Effect on classification error or random permutations of features in representing multivariate data by faces. Journal of American Statistical Association, 70, 548-554.
- [13] Andreas Kerren, Information Visualization I: Course Slide 2, 2009, Växjö University
- [14] Mapping Quality of Life with Chernoff Faces , Joseph G. Spinelli and Yu Zhou, <http://proceedings.esri.com/library/userconf/educ04/papers/pap5000.pdf> Access data: 04-2009
- [15] Many Eyes, a website visualizing data by IBM, <http://manyeyes.alphaworks.ibm.com/manyeyes/>Acess data: 04-2009
- [16] JUNG, A Java library, [http://jung.sourceforge.net/,](http://jung.sourceforge.net/) Acess data: 04-2009
- [17] Balloon layout, JUNG website, [http://jung.sourceforge.net/applet/balloonlayout.html,](http://jung.sourceforge.net/applet/balloonlayout.html) Access data: 04-2009
- [18] Andreas Kerren, Information Visualization I: Course Slide 4, 2009, Växjö University
- [19] Beamtrees: Compact Visualization of Large HierarchiesHam, Frank van and Wijk,

 Jarke J. van (2002): In: InfoVis 2002 - 2002 IEEE Symposium on Information Visualization 27 October - 1 November

- [20] List of grape varieties, Wikipedia, [http://en.wikipedia.org/wiki/List\\_of\\_grape\\_varieties](http://en.wikipedia.org/wiki/List_of_grape_varieties), Access data: 05-2009
- [21] Visualization Example, Many Eyes, [http://manyeyes.alphaworks.ibm.com/manyeyes/,](http://manyeyes.alphaworks.ibm.com/manyeyes/) Access data: 04-2009
- [22] List of wine-producing regions, Wikipedia [http://en.wikipedia.org/wiki/Wine\\_region](http://en.wikipedia.org/wiki/Wine_region), Access data: 05-2009
- [23] Prefuse: information visualization toolkit, <http://prefuse.org/>, Access data: 04-2009
- [24] Java SE Technologies- database, Sun, <http://java.sun.com/javase/technologies/database/>, Access data: 03-200
- [25] Wiegers, Karl E. (2003). Software Requirements 2: Practical techniques for gathering and managing requirements throughout the product development cycle (2nd ed.). Redmond: Microsoft Press. ISBN 978-0735618794.
- [26] Spence, R., 2001. Information Visualization. Barcelona: Graphos S. A., Arte sobre papel.
- [27] Alexander I., Maiden N. Scenarios, Stories, Use Cases. Wiley 2004. ISBN: 0470861940.
- [28] MySQL database management system, [www.mysql.org](http://www.mysql.org/) , Access data: 03-2009
- [29] Spence, R., 2001. *Information Visualization.* Barcelona: Graphos S. A., Arte sobre papel.

# <span id="page-59-0"></span>**Appendix**

# <span id="page-59-1"></span>**A. Invitation Email**

## Invitation letter

Hello,

The ISOVIS group at MSI has developed a prototype implementation of a Visualization system for wine attributes. By using our system, a potential customer could get a better understanding of specific wines and might find out his/her favorite wine easier.

To get a first feedback from users, we would like to ask you to attend a short usability study. You don't need to install any software as the system is web-based. We expect that you don't need more than 15-20 minutes for testing our approaches and filling out three questionnaires.

With your help, we can improve our system, and we appreciate your willingness to attend this brief evaluation. **Please, regard the following list of instructions:**

- **1. Read the attached information sheet carefully: "info.pdf"**
- **2. Follow the links in that sheet to test our two visualization approaches**
- **3. Fill out the three (!) questionnaires in "questionnaires.doc"**
- **4. Reply this email to Yuanxun Mei and Ilir Jusufi together with the completed questionnaires by next Monday 24/8-2009 at the latest.**

Thank you very much!

Best wishes,

Yuanxun Mei, Ilir Jusufi, and Andreas Kerren

# <span id="page-60-0"></span>**B. Information Sheet**

## **Evaluation of a Wine Attribute Visualization System**

Our wine attribute visualization system represents the main wine attributes in form of a picture that we call fingerprint. You can use this system to generate your personal wine fingerprint and compare it with the fingerprints in a wine database. Then, you might be able to find the right wine for your own individual taste. For example, if you are looking for a red wine that is dry, has a light taste, is ruby red, and comes from any country but Australia, you can enter these properties or conditions into the system. Then, it will generate a fingerprint according to these four features. In a second step, you can compare your fingerprint with wine fingerprints in a wine database to find some fingerprints with same or similar parts. These fingerprints of specific wines are probably the wines that you are looking for.

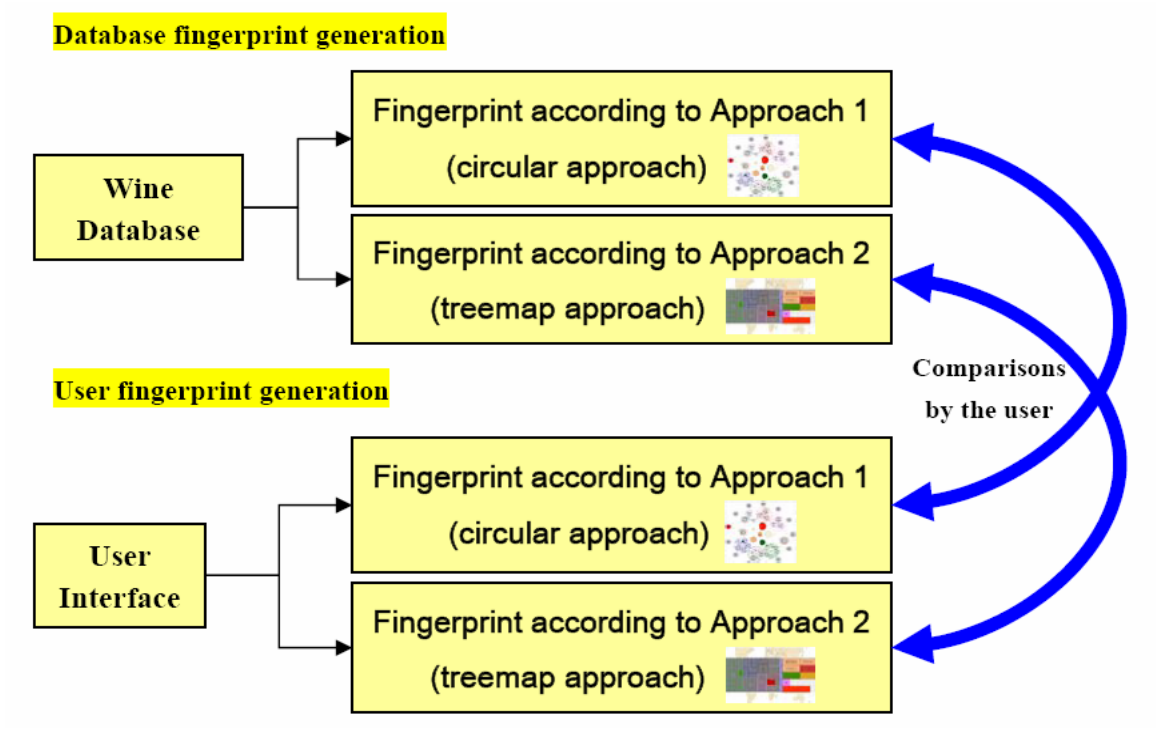

As we currently have two representation approaches, our system consists of two versions. The diagram above shows the simplified architecture of the system. These two approaches share the "graphical user interface" (GUI) and the "wine database". The difference is that they follow distinct representation ideas, which means that the fingerprints have a different design. The links of our two approaches are:

<http://cs.msi.vxu.se/isovis/wine/Applet1/> (so-called circular approach) and

<http://cs.msi.vxu.se/isovis/wine/Applet2/> (so-called treemap approach).

**Please, try to generate a wine fingerprint of your currently preferred wine using both Java applets with identical GUIs.** The user interface is self-explaining: by changing the controls you can specify wine attributes that are visually represented in the fingerprint. Note that the button "Aroma" opens a new window with a more complex control to select one or more hierarchically organized types of aromas.

# **C. Questionnaires**

#### **A. Demographics Questionnaire**

*Instructions:* for each question, please write the answer or choose the option that mostly reflects your impression/opinion. If there are some questions you do not know the answers or do not want to answer, you are free to leave them.

## **Name (voluntary):**

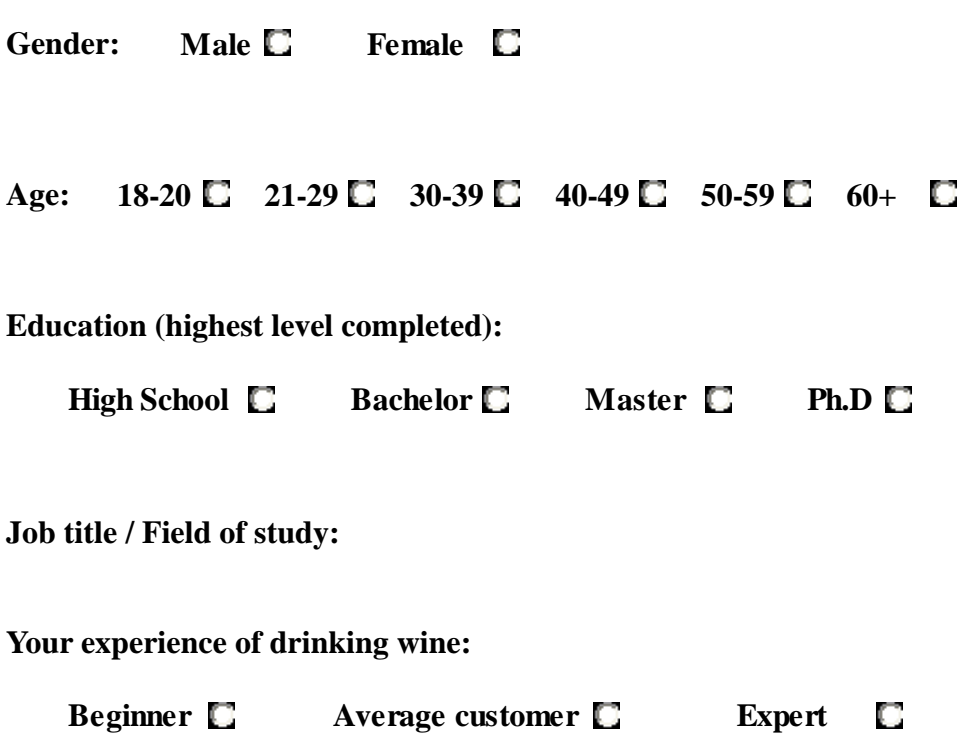

#### **B. Questionnaire for the usability of the user interface and two approaches**

*Instructions*: for each question, please choose the number of the answer that is mostly reflected to your impression of this question. If there are some questions you do not know the answers or do not want to answer, you are free to leave them.

#### **1. What do you think the usability of the user interface in general**?

Very hard  $1 \square 2 \square 3 \square 4 \square 5 \square$  Excellent

**2. There is an "aroma" selection button in the user interface. If you click on it, it will pop out a circle constructed by some circle segments. You can choose your preference wine aroma with it. After using it, how well do you understand the usage of this "Aroma" selection function?** 

Very bad  $1 \square 2 \square 3 \square 4 \square 5 \square$  Very good

**3. After using Approach 1, how well does the generated fingerprint reflect the chosen options in the user interface?** 

Very confusing  $1 \square 2 \square 3 \square 4 \square 5 \square$  Very clear

**4. After using Approach 1, were you able to get familiar with all the options in the user interface and understand their relation with visualization in the fingerprint?** 

Very confusing  $1 \square 2 \square 3 \square 4 \square 5 \square$  Very clear

**5. After using Approach 2, how well does the generated fingerprint reflect the chosen options in the user interface?** 

Very confusing  $1 \square 2 \square 3 \square 4 \square 5 \square$  Very clear

**6. After using Approach 2, were you able to get familiar with all the options in the user interface and understand their relation with visualization in the fingerprint?** 

Very confusing  $1 \square 2 \square 3 \square 4 \square 5 \square$  Very clear

**7. Which approach do you prefer to use?** 

Approach 1  $\Box$  Approach 2  $\Box$  Both  $\Box$  Neither  $\Box$ 

**8. Comments regarding the user interface:** 

#### **C. Questionnaire for the fingerprints**

*Instructions*: for each question, please write the answer below the question or choose the number of the answer that is mostly reflected to your impression to this question. If there are some questions you do not know the answers or do not want to answer, you are free to leave them.

**1. Based on the two approaches, are there any other wine attributes that are important to you, however, they are not showed in this system?** 

No  $\Box$  Yes  $\Box$  (if yes which ones?)

**2. How much do you understand the fingerprints of Approach 1?** 

Nothing  $1 \square 2 \square 3 \square 4 \square 5 \square$  Completely

**3. By watching the "testing fingerprint" and the "No.1", "No.2", "No.3", "No.4" on the link <http://cs.msi.vxu.se/isovis/wine/evalapp1/>, which of the fingerprints corresponds to the "testing fingerprint"? Choose the one you think matches the best?** 

No.1  $\Box$  No.2  $\Box$  No.3  $\Box$  No.4  $\Box$  None  $\Box$ 

#### **4. How much do you understand the fingerprints of Approach 2?**

Nothing  $1 \square 2 \square 3 \square 4 \square 5 \square$  Completely

**5. By watching the "testing fingerprint" and the "No.1", "No.2", "No.3", "No.4" on the link <http://cs.msi.vxu.se/isovis/wine/evalapp2/>, which of the fingerprints corresponds to the "testing fingerprint"? Choose the one you think matches the best?** 

No.1  $\Box$  No.2  $\Box$  No.3  $\Box$  No.4  $\Box$  None  $\Box$ 

## **6. Which fingerprint is easier to understand?**

Fingerprint of Approach 1  $\Box$  Fingerprint of Approach 2  $\Box$  Both  $\Box$  Neither  $\Box$ 

## **7. Comments regarding the fingerprints:**

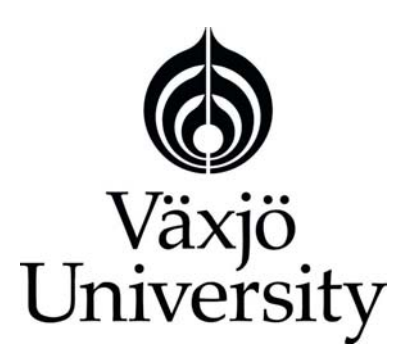

### **Matematiska och systemtekniska institutionen**

## SE-351 95 Växjö

Tel. +46 (0)470 70 80 00, fax +46 (0)470 840 04 <http://www.vxu.se/msi/>